Gefeliciteerd met uw aanschaf van de Sony Ericsson W580i. Extra fotocontent vindt u op<www.sonyericsson.com/fun>.

U kunt zich nu op<www.sonyericsson.com/myphone> registreren voor gratis online opslag en speciale aanbiedingen.

Ga voor productondersteuning naar [www.sonyericsson.com/support.](www.sonyericsson.com/support)

Extra mogelijkheden - Accessoires van Sony Ericsson

Draagbare speakers MPS-60 Kleine, maar krachtige speakers die in uw broekzak passen.

Draagbare stereo-handsfree **HPM-85** Ontworpen voor optimaal geluid

Muziekkabel MMC-70 Verbindt uw mobiele telefoon met uw stereosysteem.

Het volledige aanbod aan accessoires is niet overal verkrijgbaar. Ga naar <www.sonyericsson.com/accessoires> voor meer informatie.

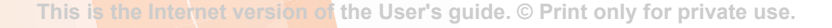

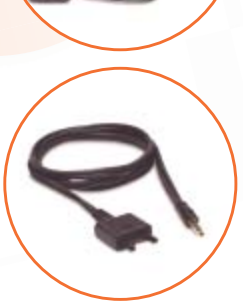

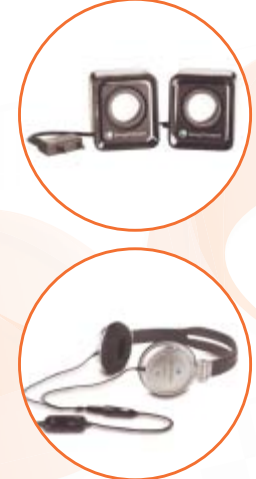

# Inhoudsopgave

### [Aan de slag ......................... 5](#page-6-0)

[De telefoon in elkaar zetten, SIM-kaart,](#page-6-1)  batterij, inschakelen, help, bellen.

### De functies van de [telefoon ............................. 10](#page-11-0)

Overzicht van de telefoon, pictogrammen, menu's, letters invoeren, activiteitenmenu, [Bestandsbeheer, Memory Stick](#page-11-1)  Micro™ (M2™).

### [Bellen ................................ 22](#page-23-0)

Gesprekken, contacten, [spraakbesturing, gespreksopties.](#page-23-1)

### [Berichten .......................... 34](#page-35-0)

SMS-berichten, MMS-berichten, [spraakberichten, e-mailberichten,](#page-35-1)  Miin vrienden.

### [Afbeeldingen .................... 43](#page-44-0)

[Camera, foto's, PhotoDJ™.](#page-44-1)

### [Entertainment ................... 46](#page-47-0)

[Handsfree, Walkman®, Shake-functie,](#page-47-1)  radio, TrackID™, PlayNow™, MusicDJ™, VideoDJ™, thema's en nog meer.

# [Fitnessapplicatie .............. 54](#page-55-0)

[Stappenteller, calorieënteller, ronden,](#page-55-1)  snelheid, geavanceerde kalibratie, fitnessopties.

### [Verbindingen .................... 58](#page-59-0)

Instellingen, internet gebruiken, RSS, [synchroniseren, Bluetooth™ apparaat,](#page-59-1)  infrarood, USB-kabel, updateservice.

### [Meer functies ................... 67](#page-68-0)

Wekker, kalender, taken, profielen, [tijd en datum, SIM-kaartvergrendeling.](#page-68-1)

### [Problemen oplossen ........ 74](#page-75-0)

[Waarom doet de telefoon niet wat](#page-75-1)  ik wil?

### [Belangrijke informatie ...... 77](#page-78-0)

Sony Ericsson Consumer-website, service en ondersteuning, veilig en [efficiënt gebruik, licentieovereenkomst](#page-78-1)  voor eindgebruikers, garantie, conformiteitsverklaring.

[Index ................................. 89](#page-90-0)

#### Sony Ericsson

#### GSM 850/900/1800/1900

Deze gebruikershandleiding is gepubliceerd door Sony Ericsson Mobile Communications AB of een van de lokale vestigingen, zonder enige garantie. Te allen tijde en zonder voorafgaande waarschuwing kunnen verbeteringen en wijzigingen door Sony Ericsson Mobile Communications AB of een van de lokale vestigingen worden aangebracht in deze gebruikershandleiding op grond van typografische fouten, onjuiste of achterhaalde gegevens of verbeteringen aan programmatuur en/of apparatuur. Dergelijke wijzigingen worden natuurlijk verwerkt in nieuwe uitgaven van deze gebruikershandleiding.

Alle rechten voorbehouden.

©Sony Ericsson Mobile Communications AB, 2007 Publicatienummer: NL /LZT 108 9304 R1A Let op:

Enkele in deze gebruikershandleiding beschreven services worden niet door alle netwerken ondersteund. Dit geldt ook voor het internationale GSM-alarmnummers 112 en 911.

Neem contact op met uw netwerkexploitant of serviceprovider als u twijfelt of u een bepaalde service al dan niet kunt gebruiken.

Lees de hoofdstukken Richtlijnen voor veilig en efficiënt gebruik en Beperkte garantie voordat u de mobiele telefoon gaat gebruiken.

Uw mobiele telefoon heeft de mogelijkheid om extra content, bijvoorbeeld ringtones, te downloaden, op te slaan en door te sturen. Het gebruik van deze content kan beperkt of verboden zijn als gevolg van rechten van derden, waaronder auteursrechten. U, niet Sony Ericsson, bent volledig verantwoordelijk voor extra content die is gedownload of doorgestuurd vanaf uw mobiele telefoon. Controleer voordat u extra content

gebruikt, of het voorgenomen gebruik is toegestaan onder licentie of op andere wijze geautoriseerd is. Sony Ericsson biedt geen garantie omtrent de juistheid, integriteit of kwaliteit van extra content of enige andere content van derden. Sony Ericsson is onder geen enkele omstandigheid aansprakelijk voor onjuist gebruik door u van content of andere content van derden.

Bluetooth™ is een handelsmerk of een gedeponeerd handelsmerk van Bluetooth SIG Inc. Het knikkerlogo, PlayNow, TrackID, Music DJ, PhotoDJ en VideoDJ zijn handelsmerken of gedeponeerde handelsmerken van Sony Ericsson Mobile Communications AB.

De naam en het logo van WALKMAN®, Sony, Memory Stick Micro ™ en M2™ zijn handelsmerken of gedeponeerde handelsmerken van Sony Corporation.

Ericsson is een handelsmerk of gedeponeerd handelsmerk van Telefonaktiebolaget LM Ericsson.

Adobe™ en Photoshop™ zijn handelsmerken of gedeponeerde handelsmerken van Adobe Systems Incorporated in de Verenigde Staten en/of andere landen.

Microsoft, Windows en PowerPoint zijn gedeponeerde handelsmerken of handelsmerken van Microsoft Corporation in de Verenigde Staten en andere landen.

Mac OS is een handelsmerk van Apple Computer, Inc., geregistreerd in de Verenigde Staten en andere landen.

T9™ Text Input is een handelsmerk of een gedeponeerd handelsmerk van Tegic Communications. T9™ Text Input heeft een licentie onder een of meer van de volgende patenten: U.S. Pat. Nos. 5,818,437, 5,953,541, 5,187,480, 5,945,928 en 6,011,554; Canadian Pat. No. 1,331,057, United Kingdom Pat. No. 2238414B; Hong Kong Standard Pat. No. HK0940329; Republic of Singapore Pat. No. 51383; Euro.Pat. No. 0 842 463(96927260.8) DE/DK, FI, FR, IT, NL, PT, ES, SE, GB; en aanvullende, hangende patenten wereldwijd.

Smart-Fit Rendering is een handelsmerk of een gedeponeerd handelsmerk van ACCESS CO., LTD. in Japan en andere landen.

Java en alle op Java gebaseerde handelsmerken en logo's zijn handelsmerken of gedeponeerde handelsmerken van Sun Microsystems, Inc. in de Verenigde Staten en in andere landen.

Licentieovereenkomst voor eindgebruikers voor Sun™ Java™ J2ME™.

- 1 Beperkingen: de Software is vertrouwelijke, auteursrechtelijk beschermde informatie van Sun en de eigendom van alle kopieën berust bij Sun en/ of haar licentiegevers. De klant is niet gerechtigd om de Software te wijzigen, te decompileren, te ontleden, te decoderen, te extraheren of anderszins aan reverse-engineering te onderwerpen. De software mag niet als geheel of gedeeltelijk worden verhuurd, worden overgedragen of in onderlicentie worden gegeven.
- 2 Exportvoorschriften: Software, inclusief technische gegevens, valt onder de Amerikaanse exportwetten, met inbegrip van de U.S. Export Administration Act en de daaraan verbonden bepalingen, en valt mogelijk ook onder de export- of importvoorschriften van andere landen. De klant komt overeen om strikt te voldoen aan dergelijke voorschriften en erkent de eigen verantwoordelijkheid voor het verkrijgen van vergunningen voor de export, wederuitvoer of import van Software. Software mag niet worden gedownload of anderszins worden geëxporteerd of wederuitgevoerd (i) naar, of naar een staatsburger of inwoner van, Cuba, Irak, Iran, Noord-Korea, Libië, Soedan, Syrië (met inachtneming van het feit dat deze opsomming van tijd tot tijd kan worden herzien) of naar enig(e) ander(e) land(en) waartegen de Verenigde Staten een handelsembargo heeft ingesteld; of (ii) naar iemand op de lijst van Specially Designated Nations van de U.S. Treasury Department of in de Table of Denial Orders van het U.S. Commerce Department.
- 3 Beperkte rechten: het gebruik, het kopiëren en de openbaarmaking door de regering van de Verenigde Staten is onderhevig aan de beperkingen die worden uiteengezet in de Rights in Technical Data and Computer Software Clauses in DFARS 252.227-7013(c) (1) (ii) en FAR 52.227- 19(c) (2), voor zover van toepassing.

Andere product- en bedrijfsnamen in dit document kunnen handelsmerken zijn van de respectieve eigenaars.

Alle rechten die hierin niet uitdrukkelijk worden verleend, zijn voorbehouden.

Alle illustraties zijn uitsluitend bedoeld ter illustratie en vormen mogelijk geen exacte weergave van de daadwerkelijke telefoon.

### Instructiesymbolen

De volgende symbolen worden in de gebruikershandleiding gebruikt:

- 숬 Opmerking
- d)

Of een service of functie beschikbaar is, hangt af van het netwerk of abonnement. Neem contact op met uw netwerkexploitant voor meer informatie.

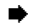

- $\blacktriangleright$  Zie ook pagina ...
- $\blacktriangleright$  Gebruik een selectietoets of de navigatietoets om te bladeren en selecteren  $\rightarrow$  [14 Navigatie](#page-15-0).
- $\odot$ Druk op het midden van de navigatietoets.
- $\circledast$ Druk de navigatietoets omhoog.
- $\odot$ Druk de navigatietoets omlaag.
- $\circledast$ Druk de navigatietoets naar links.
- $\circledcirc$ Druk de navigatietoets naar rechts.

#### 4 Inhoudsopgave

# <span id="page-6-0"></span>Aan de slag

<span id="page-6-1"></span>*De telefoon in elkaar zetten, SIM-kaart, batterij, inschakelen, help, bellen.*

### De telefoon in elkaar zetten

Voordat u uw telefoon kunt gebruiken, moet u een nieuwe SIM-kaart en een batterij plaatsen.

### SIM-kaart en batterij

#### De SIM-kaart en de batterij plaatsen

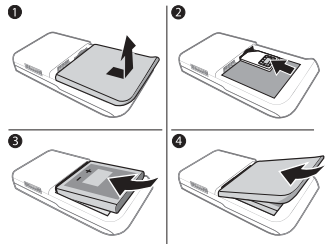

- 1 Schakel de telefoon uit. Schuif het batterijklepje weg door het lipje op de klep naar beneden te schuiven.
- 2 Schuif de SIM-kaart in de houder met de contactpunten naar boven.
- 3 Plaats de batterij met de label omhoog en de twee connectors tegenover elkaar.
- 4 Schuif het batterijklepje terug op zijn plaats.

## **Batterii**

#### De batterij opladen

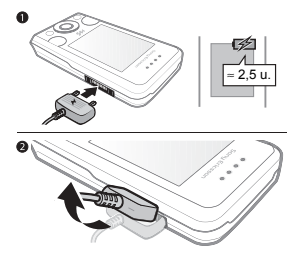

- Sluit de lader alleen aan als de batterij is geplaatst.
- 1 De lader aansluiten op de telefoon. Wacht met het verwijderen van de lader ongeveer 2,5 uur of totdat het batterijpictogram aangeeft dat de batterij volledig is opgeladen.
- 2 Verwijder de stekker van de lader door deze op te tillen en eruit te trekken. Sommige functies verbruiken meer energie dan andere, waardoor u de batterij vaker moet opladen. Vervang de batterij als de spreek- of standbytijd aanmerkelijk korter wordt. Gebruik alleen batterijen die door Sony Ericsson zijn goedgekeurd  $\rightarrow$  81 Batterii.

### De telefoon aanzetten

Laad de telefoon op en plaats de SIM-kaart voordat u de telefoon aanzet. Gebruik de Setup wizard om het apparaat gereed te maken voor gebruik.

#### De telefoon aanzetten

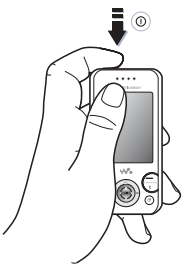

- 1 Houd de toets  $\cap$  ingedrukt. Als u de telefoon voor de eerste keer aanzet, kan dit enige minuten duren.
- 2 Selecteer de modus waarin u de telefoon wilt gebruiken:
- · Norm. modus volledige functionaliteit.
- Flight mode de functionaliteit is beperkt en het netwerk, de FM-radio en de Bluetooth™ zendontvangers zijn uitgeschakeld  $\Rightarrow$  [8 Vliegtuigmodus](#page-9-0).
- 3 Voer de PIN-code van de SIM-kaart in wanneer u daarom wordt gevraagd.
- 4 Selecteer een taal wanneer u de eerste keer opstart.
- 5 Selecteer Ja om de Setup wizard te starten om u te helpen.
- 6 Volg de instructies om de configuratie te voltooien.

#### SIM-kaart

De SIM-kaart (Subscriber Identity Module), die u van uw netwerkoperator hebt ontvangen, bevat informatie over uw abonnement. Op de SIM-kaart wordt bepaalde informatie bijgehouden, zoals uw eigen telefoonnummer en de namen en nummers van uw contacten.

Sla contacten op de SIM-kaart op voordat u de kaart uit de telefoon verwijdert.

#### PIN-code

U hebt mogelijk uw PIN-code voor uw SIM-kaart nodig om de telefoonservices te activeren. Wanneer u de PIN-code invoert, wordt elk cijfer als \* weergegeven, tenzij de code begint met de cijfers van een alarmnummer, bijvoorbeeld 112 of 911. Druk op  $\binom{1}{k}$ om fouten te corrigeren.

Als u drie keer achter elkaar de verkeerde PIN-code invoert, verschijnt PIN geblokkeerd. U heft de blokkering op door uw PUK-code (Personal Unblocking Key) in te voeren  $\rightarrow$  [71 SIM-kaartblokkering](#page-72-0).

### Stand-by

Wanneer u uw telefoon hebt aangezet en uw PIN-code hebt ingevoerd, wordt de naam van de netwerkoperator in het scherm weergegeven. Dit wordt de stand-by genoemd.

### <span id="page-8-0"></span>Help op de telefoon

Help is beschikbaar op uw telefoon.

#### De Setup wizard gebruiken

- Kies vanuit stand-by Menu
	- **▶ Instellingen ▶ het tabblad Algemeen**
	- ▶ Setup wizard en selecteer een optie.

#### Instellingen downloaden

U kunt op uw telefoon functies instellen die internet gebruiken, zoals Internet, het verzenden van MMS-berichten en e-mail, en de Sony Ericsson Update Service.

U kunt Instell. downloaden gebruiken als uw SIM-kaart de service ondersteunt, de telefoon met een netwerk is verbonden, deze zich in de normale modus bevindt en nog geen instellingen bevat.

Als de telefoon al is ingesteld, hebt u mogelijk niet meer instellingen nodig. Als u Instell, downloaden gebruikt, moet u de telefoon bij Sony Ericsson registreren. Er worden geen persoonlijke gegeven naar Sony Ericsson verzonden of door Sony Ericsson verwerkt. Neem contact op met uw netwerkoperator of serviceprovider voor meer informatie.

#### Informatie over functies weergeven

• Ga naar een functie en selecteer Meer  $\blacktriangleright$  Informatie, indien beschikbaar.

#### De telefoondemonstratie weergeven

• Kies vanuit stand-by Menu  $\blacktriangleright$  Entertainment  $\blacktriangleright$  Demo tour.

#### <span id="page-9-0"></span>Vliegtuigmodus U kunt de telefoon gebruiken in:

- Norm. modus voor volledige functionaliteit.
- Flight mode met beperkte functionaliteit. In de Flight mode zijn het netwerk, de radio en de Bluetooth zendontvangers uitgeschakeld. Hiermee wordt storing van gevoelige apparatuur voorkomen. U kunt in een vliegtuig bijvoorbeeld wel muziek afspelen, maar niet bellen.

 $\Diamond$  Houd u aan boord van een vliegtuig aan de regels en volg de instructies van cabinepersoneel over het gebruik van elektronische apparatuur op.

#### Opties van het menu Vliegtuigmodus weergeven

• Kies vanuit stand-by Menu  $\blacktriangleright$  Instellingen, ga naar het tabblad Algemeen } Vliegtuigmodus en selecteer een optie.

### IMEI-nummer

Bewaar een kopie van uw IMEInummer (International Mobile Equipment Identity), voor het geval uw telefoon wordt gestolen.

#### Uw IMEI-nummer weergeven

Druk vanuit stand-by op \*#06#.

### Bellen en gebeld worden

De telefoon moet zich in de normale modus bevinden.

#### Iemand bellen of een binnenkomend gesprek aannemen

- 1 Toets een telefoonnummer in (met de internationale landcode en het netnummer, indien van toepassing).
- 2 Selecteer Bellen.

#### Een binnenkomend gesprek aannemen

• Wanneer de telefoon overgaat, opent u de schuif of kiest u Beantw.

#### Een gesprek beëindigen

• Selecteer Beëindig of sluit de schuif.

# <span id="page-11-0"></span>De functies van de telefoon

<span id="page-11-1"></span>*Overzicht van de telefoon, pictogrammen, menu's, letters invoeren, activiteitenmenu, Bestandsbeheer, Memory Stick Micro™ (M2™).*

### Overzicht van de telefoon

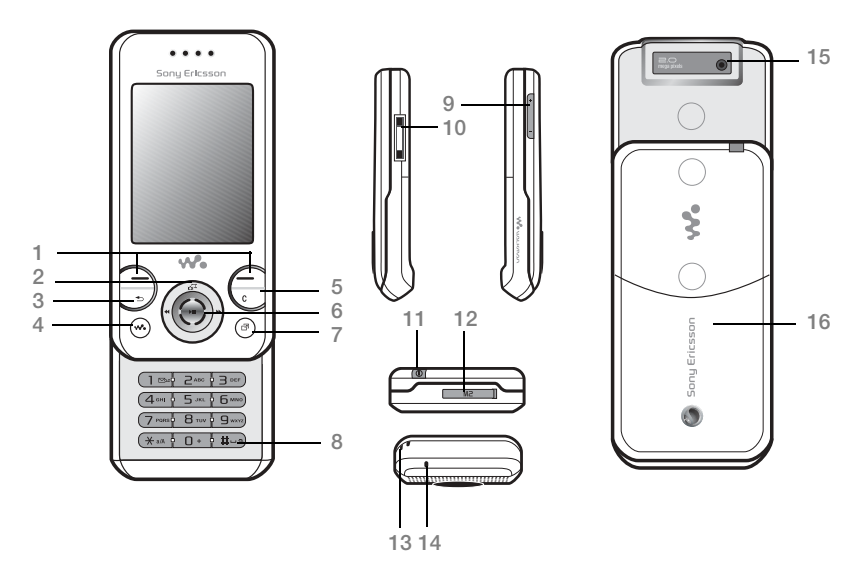

 $\Im$  Sommige pictogrammen op toetsen kunnen verschillen.

#### 10 De functies van de telefoon

- 1 (-) Selectietoetsen
- 2 **G**<sup> $\rightarrow$ </sup> Camerasnelkoppeling op navigatietoets
- 3 (b) Terug
- 4 (Walkman®-toets
- 5 Wissen
- 6 Navigatietoets
- 7 (a) Toets menu Activiteit
- $8 \quad (\overline{\text{max}})$  Toets voor modus Stil
- 9  $\circ$  Volumetoetsen, camera in/uitzoomen
- 10 Connector voor oplader, handsfree en USB-kabel
- 11 (i) Aan/uit-toets
- 12 Sleuf voor Memory Stick Micro™ (M2™)
- 13 Riemhouder
- 14 Microfoon
- 15 Cameralens
- 16 Batterijklepje

Meer informatie vindt u in  $\Rightarrow$  [14 Navigatie](#page-15-1).

De functies van de telefoon 11

### Menuoverzicht\*

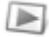

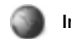

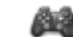

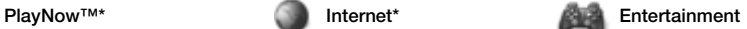

Online services\*\* Radio Games TrackID™\*\* Videoplayer VideoDJ<sup>™</sup> PhotoDJ™ MusicDJ<sup>™</sup> Afstandsbediening Geluid opnemen

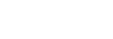

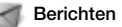

Nieuw bericht Postvak IN E-mail RSS-lezer **Concepten** Postvak UIT Verzonden items Opgesl. berichten Mijn vrienden\* Voicemail bellen **Siablonen** Instellingen

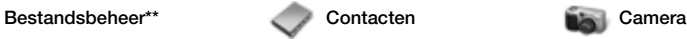

Nieuw contact

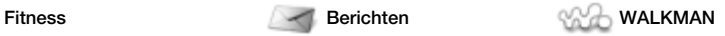

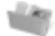

Rennen Lopen Resultaten Instellingen

Camera-album Muziek Afbeeldingen Video's Thema's Webpagina's Games Applicaties **Fitness** 

12 De functies van de telefoon **This is the Internet version of the User's guide. © Print only for private use.**

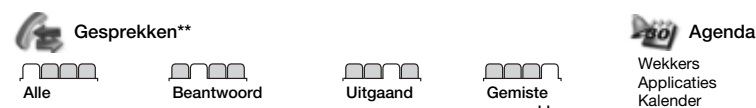

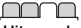

mmm gesprekken

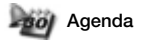

**Wekkers Annlicaties** Kalender Taken Notities Synchronisatie Timer **Stopwatch** Rekenmachine Codememo

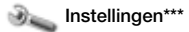

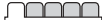

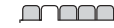

- Algemeen Profielen Tijd en datum Taal Updateservice\*\* Spraakbesturing Nieuwe events Snelkoppelingen Vliegtuigmodus Beveiliging Setup wizard Telefoonstatus Master reset
- Geluiden & signalen Volume **Ringtone** Stil Lichteffecten Toenemend belvol. Trilalarm **Berichtsignaal Toetsgeluid**

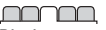

**Display Achtergrond** Thema's Opstartscherm **Screensaver** Klokformaat Helderheid Lijnlabel bewerken\*

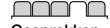

Gesprekken Snelkeuze Gespr. omleiden Wijzigen in lijn 2\* Gespreksbeheer Tijd & kosten\*\* Mijn nummer tonen Handsfree Aann. door openen

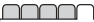

Verbindingen\*\* Bluetooth USB Synchronisatie Telefoonbeheer Mobiele netwerken Datacommunicatie Internetinstellingen Streaminginstellingen Accessoires

\* Menu's en bureaubladitems kunnen per serviceprovider verschillen.

- \* Sommige menu's zijn afhankelijk van uw netwerkexploitant, netwerk en abonnement.
- \*\*\* Blader met de navigatietoets door de tabbladen in submenu's. Meer informatie vindt u in + [14 Navigatie](#page-15-1).

De functies van de telefoon 13

### <span id="page-15-1"></span><span id="page-15-0"></span>Navigatie

De hoofdmenu's worden als pictogrammen weergegeven. Sommige submenu's bevatten tabbladen. U kunt naar een tabblad gaan door de navigatietoets naar links of rechts te drukken en een optie te selecteren.

#### Navigatietoetsen

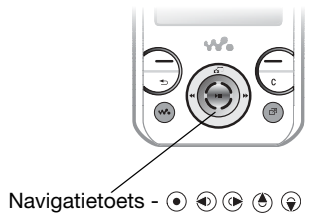

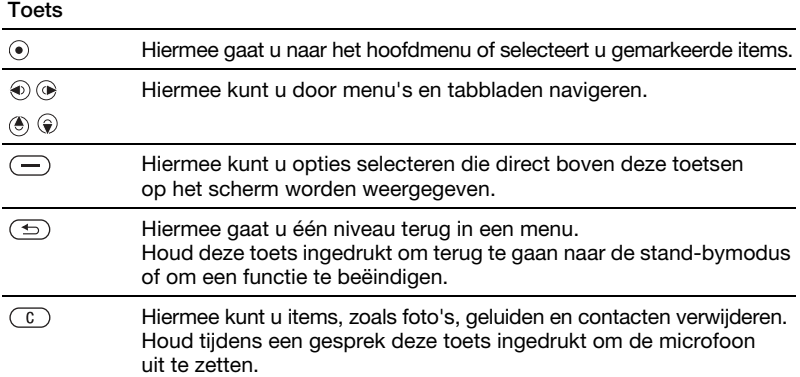

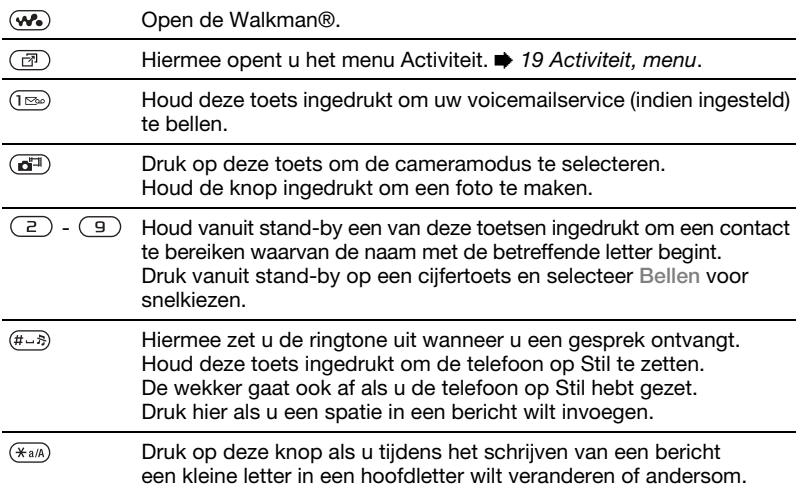

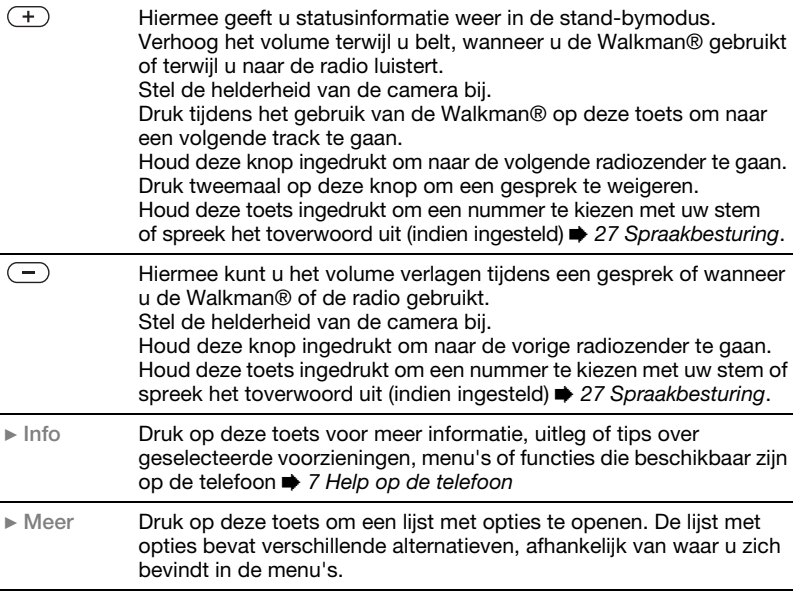

### **Statusbalk**

De volgende pictogrammen kunnen worden weergegeven:

#### Pictogram Beschrijving

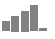

Signaalsterkte van het GSM-netwerk

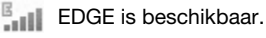

- e.<br>Hi GPRS is beschikbaar.
	- **Batterijstatus**
	- ø Batterij wordt opgeladen. Dit wordt bij de batterijstatus weergegeven.

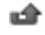

Gemist inkomend gesprek

Tekstbericht ontvangen

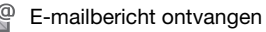

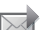

MMS-bericht ontvangen

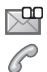

Spraakbericht ontvangen

Lopend gesprek

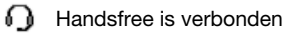

ఆ Radio speelt op de achtergrond

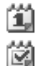

- Agendaherinnering
- **Taakherinnering**

### Snelkoppelingen

U kunt snelkoppelingen toewijzen tussen het toetsenblok en de navigatietoets enerzijds en de hoofdmenu's en functies in de telefoon anderzijds.

#### Snelkoppelingen gebruiken

Snelkoppelingen brengen u rechtstreeks bij een menu. De menunummering begint bij het pictogram in de linkerbovenhoek en loopt van links naar rechts en van boven naar beneden. Bijvoorbeeld:

- Druk op  $\overline{5}$  voor het vijfde menu-item.
- Druk op  $\overline{(*)}$ ,  $\overline{()}$  en  $\overline{(**)}$  voor het tiende, elfde en twaalfde item.
- Houd  $\textcircled{\texttt{f}}$  ingedrukt om naar standby terug te gaan.

Snelkoppelingen met de navigatietoets gebruiken

Als u vanuit stand-by naar een snelkoppeling of functie wilt gaan, drukt u op  $\circledast$ ,  $\circledast$ ,  $\circledast$  of  $\circledast$ .

#### Een snelkoppeling bewerken met de navigatietoets

- 1 Kies vanuit stand-by Menu } Instellingen } Algemeen het tabblad ▶ Snelkoppelingen.
- 2 Ga naar een optie en selecteer Bewerken.
- 3 Ga naar een menu-optie en selecteer Snelkopp.

De functies van de telefoon 17

### Taal van de telefoon

U kunt de taal selecteren voor de telefoonmenu's of de taal die u bij het schrijven wilt gebruiken.

#### De taal van de telefoon wijzigen

- 1 Kies vanuit stand-by Menu  $\blacktriangleright$  Instellingen  $\blacktriangleright$  het tabblad Algemeen ► Taal ► Telefoontaal.
- 2 Selecteer een taal.

Bij de meeste SIM-kaarten wordt de menutaal automatisch ingesteld op de taal van het land waar u de SIMkaart hebt gekocht. Als dit niet het geval is, is de standaardtaal Engels.

### <span id="page-19-0"></span>Letters en tekens invoeren

Tekens invoeren met:

- ï Multitoetsmethode voor tekstinvoer
- ï T9™-tekstinvoer

#### De tekstinvoermethode wijzigen

• Houd  $(\overline{u})$  wanneer u letters invoert.

#### Opties bij het invoeren van letters

• Selecteer Meer.

#### Letters invoeren met de multitoetsmethode voor tekstinvoer

• Druk herhaaldelijk op  $\overline{2}$  -  $\overline{9}$ totdat het gewenste teken wordt weergegeven.

- Druk op  $(\overline{a})$  om te wisselen tussen hoofdletters en kleine letters.
- Houd  $(\overline{0+})$   $(\overline{9})$  ingedrukt om cijfers in te voeren.
- $\bullet$  Druk op  $\circ$  om letters of cijfers te wissen.
- Druk op  $(\overline{1\infty})$  voor de meest gebruikte interpunctietekens.
- Druk op  $(F s)$  om een spatie toe te voegen.

#### T9™-tekstinvoer

De T9-tekstinvoermethode gebruikt een ingebouwd woordenboek.

#### T9™-tekstinvoer gebruiken

- 1 Kies vanuit stand-by Menu  $\triangleright$  Berichten  $\triangleright$  Nieuw bericht  $\triangleright$  SMS.
- 2 Druk eenmaal op elke toets, zelfs als de gewenste letter niet de eerste letter op de toets is. Als u bijvoorbeeld het woord "Jane" wilt schrijven, drukt u op  $(5)$ ,  $(2)$ ,  $(6)$ ,  $(3)$ . Voer het volledige woord in voordat u de opties bekijkt.
	- Druk op  $\circledast$  of  $\circledast$  voor woordkeuzen.
	- Druk op  $\overline{H\cup B}$  om een woord te accepteren en een spatie toe te voegen.
	- Druk op  $\circledast$  om een woord te accepteren zonder een spatie toe te voegen.
- Druk op  $(\overline{I_{\infty}})$  en vervolgens op  $(\overline{I_{\infty}})$ of  $\circledast$  om een interpunctieteken toe te voegen.
- $\bullet$  Druk op  $\circ$  om het laatst ingevoerde teken te verwijderen.

#### Woorden toevoegen aan het T9-tekstinvoerwoordenboek

- 1 Tijdens het invoeren van letters Meer  $\blacktriangleright$  Woord bewerken.
- 2 Bewerk het woord met multitoetsinvoer.
- 3 Selecteer Invoegen.

#### Het voorspellen van het volgende woord

Wanneer u een bericht schrijft, kunt u T9-tekstinvoer gebruiken om het volgende woord te voorspellen, als het woord eerder in een zin is gebruikt.

#### Het voorspellen van het volgende woord in- of uitschakelen

Tijdens het invoeren van letters Meer ▶ Schriifopties ▶ Voorsp. vlg wrd  $\blacktriangleright$  Kiezen.

#### Het voorspellen van het volgende woord gebruiken

• Druk tijdens het invoeren van letters op  $(F - s)$  om een woord te accepteren of ga door met invoeren.

### <span id="page-20-0"></span>Activiteit, menu

Het menu Activiteit bevat een overzicht van en biedt toegang tot nieuwe events, favorieten en snelkoppelingen.

#### Het menu Activiteit openen en sluiten

• Druk op  $\overline{C}$ .

#### Tabbladen van het menu Activiteit

- Nwe events gemiste oproepen en nieuwe berichten weergeven. Nieuwe events kunnen ook zo worden ingesteld dat ze als popuptekst worden weergegeven op Instellingen } het tabblad Algemeen ► Nwe events ► Pop-up.
- Actieve appl. applicaties die actief zijn op de achtergrond.
- Mijn snelkopp. snelkoppelingen toevoegen en verwijderen en de volgorde ervan wijzigen.
- Internet uw internetfavorieten.

### Bestandsbeheer

Bestandsbeheer bevat items die in het telefoongeheugen of op de geheugenkaart zijn opgeslagen, zoals foto's, muziek, thema's, webpagina's, games en applicaties. Als het geheugen vol is, kunt u content verwijderen om ruimte vrij te maken.

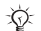

De telefoon en geheugenkaart worden soms afzonderlijk verkocht.

Memory Stick Micro™ (M2™) Met de M2™-geheugenkaart (Memory Stick Micro™) kunt u extra geheugen aan uw telefoon toevoegen. De geheugenkaart kunt u ook met andere compatibele apparaten gebruiken.

#### Een geheugenkaart plaatsen en verwijderen

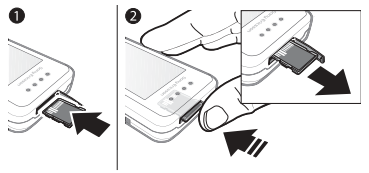

- $\chi$  Zet de telefoon in de stand-bymodus voordat u de geheugenkaart plaatst of verwijdert.
	- 1 Open het klepje van de geheugenkaart en plaats de geheugenkaart met de contactpunten naar boven gericht, zoals wordt weergegeven.
	- 2 Druk op de rand van de kaart om deze te verwijderen.

#### Opties voor de geheugenkaart

U kunt de geheugenstatus controleren of een geheugenkaart formatteren als u alle gegevens op de kaart wilt verwijderen.

#### Opties voor de geheugenkaart weergeven

- 1 Kies vanuit stand-by Menu } Bestandsbeheer } het tabblad Op Memory Stick.
- 2 Selecteer Meer.

#### Tabbladen van het menu Bestandsbeheer

Bestandsbeheer is verdeeld in drie tabbladen. Pictogrammen geven aan waar de bestanden zijn opgeslagen.

- ï Alle bestanden alle content in het telefoongeheugen en op een Memory Stick Micro™ (M2™).
- Op Memory Stick alle content op een Memory Stick Micro™ (M2™).
- In telefoon alle content in het telefoongeheugen.

#### Bestandsgegevens

U kunt bestandsinformatie weergeven door het bestand te markeren en Meer ► Informatie te selecteren. Op items die u hebt gedownload of ontvangen via een van de beschikbare overdrachtmethodes kunnen

auteursrechten rusten. Als er auteursrechten op een bestand rusten, kunt u het bestand mogelijk niet kopiëren of verzenden. Een bestand met DRM-beveiliging is voorzien van een sleutelsymbool ( $\bullet$ ).

#### Een bestand verplaatsen naar het geheugen

- 1 Kies vanuit stand-by Menu **Bestandsbeheer**
- 2 Ga naar een map en selecteer Openen.
- 3 Ga naar een bestand en selecteer Meer  $\blacktriangleright$  Bestand beheren  $\blacktriangleright$  Verplaatsen.
- 4 Kies of u het bestand wilt overbrengen naar Telefoon of Memory Stick.

#### Een bestand kopiëren naar het geheugen

- 1 Kies vanuit stand-by Menu  $\blacktriangleright$  Bestandsbeheer.
- 2 Ga naar een map en selecteer Openen.
- 3 Ga naar een bestand en selecteer Meer ▶ Bestand beheren ▶ Kopiëren.
- 4 Kies of u het bestand wilt overbrengen naar Telefoon of Memory Stick.

#### Bestanden overbrengen naar een computer

U kunt bestanden naar uw computer overbrengen via draadloze Bluetooth™ technologie of een USB-kabel → [58 Verbindingen](#page-59-0).

#### Een submap maken

- 1 Kies vanuit stand-by Menu **Bestandsbeheer**
- 2 Ga naar een map en selecteer Meer  $\blacktriangleright$  Nieuwe map.
- 3 Voer een naam in voor de map.
- 4 Selecteer OK om de map op te slaan.

#### Een of meer bestanden selecteren

- 1 Kies vanuit stand-by Menu **Bestandsbeheer**
- 2 Ga naar een map en selecteer Meer  $\blacktriangleright$  Selecteren  $\blacktriangleright$  Diverse select.
- 3 Blader om bestanden te selecteren en selecteer Selecteren of Deselect.

#### Een bestand of een submap verwijderen uit Bestandsbeheer

- 1 Kies vanuit stand-by Menu **Bestandsbeheer**
- 2 Ga naar een map en selecteer Openen.
- 3 Ga naar een bestand en selecteer Meer } Verwijderen.

De functies van de telefoon 21

# <span id="page-23-0"></span>Bellen

<span id="page-23-1"></span>*Gesprekken, contacten, spraakbesturing, gespreksopties.*

### Bellen en gebeld worden

U moet de telefoon aanzetten en zich binnen het bereik van een netwerk bevinden.  $\Rightarrow$  [7 Help op de telefoon](#page-8-0).

#### Bellen

- 1 Voer vanuit stand-by een telefoonnummer in.
- 2 Selecteer Bellen.

 $\leftrightarrow$  Houd voor internationale gesprekken  $(\overline{0+})$ ingedrukt tot een + wordt weergegeven.

#### Een nummer opnieuw kiezen

- Als Opnieuw? wordt weergegeven, selecteert u Ja.
- $\overrightarrow{x}$  Houd de telefoon tijdens het wachten niet bij uw oor. Wanneer er een verbinding tot stand is gebracht, wordt er een luid signaal weergegeven, tenzij u dit signaal hebt uitgezet.

#### Een gesprek aannemen of weigeren

- Selecteer Beantw. of open de schuif om een gesprek te beantwoorden.
- ï Selecteer Bezet om een gesprek te beëindigen of te weigeren.

### Het geluid van de microfoon uitzetten

- 1 Houd ingedrukt  $\binom{n}{k}$ .
- 2 Houd  $\circ$  nogmaals ingedrukt om verder te gaan.

### De luidspreker instellen

- Selecteer tijdens een gesprek Meer ▶ Speaker AAN of Speaker UIT.
- Houd de telefoon niet bij uw oor als u de luidspreker gebruikt. Dit kan uw gehoor beschadigen.

#### Het volume van de oorspeaker aanpassen

 $\bullet$  Druk op  $\left( \begin{matrix} + \\ 1 \end{matrix} \right)$  om het volume te verhogen of  $\sqrt{ }$  te verlagen.

#### Netwerken

Sommige netwerkexploitanten staan toe dat u handmatig van netwerk verandert.

#### Schakelen tussen netwerken

- 1 Kies vanuit stand-by Menu } Instellingen } het tabblad Verbindingen ► Mobiele netwerken ▶ Netwerk selecteren.
- 2 Selecteer een optie.

### **Alarmnummers**

De internationale alarmnummers, bijvoorbeeld 112 en 911, worden door de telefoon ondersteund. Dit houdt in dat u vanuit elk land te allen tijde een alarmnummer kunt bellen, met of zonder SIM-kaart in het toestel, zolang u zich binnen bereik van een GSM-netwerk bevindt.

 $\exists$ ich In bepaalde landen kunnen ook andere alarmnummers worden aangeboden. Uw netwerkexploitant heeft daarom mogelijk extra lokale alarmnummers op de SIMkaart opgeslagen.

#### Een alarmnummer bellen

• Toets 112 of 911 (het internationale alarmnummer) in Bellen.

#### Lokale alarmnummers bekijken

- 1 Kies vanuit stand-by Menu  $\blacktriangleright$  Contacten.
- 2 Selecteer Meer ► Opties ► Speciale nummers ► Alarmnummers.

### **Contacten**

U kunt namen, nummers en persoonlijke gegevens opslaan in Contacten.

De gegevens kunnen worden opgeslagen in het telefoongeheugen of op uw SIM-kaart.

Voor nuttige informatie en instellingen selecteert u Contacten » Meer ▶ Opties.

#### Standaardcontact

U kunt het interne telefoonboek of de SIM-kaart als standaardlijst voor contacten selecteren.

#### Standaardcontacten selecteren

- 1 Kies vanuit stand-by Menu ▶ Contacten.
- 2 Selecteer Meer > Opties  $\blacktriangleright$  Geavanceerd  $\blacktriangleright$  Standaard Contacten.
- 3 Selecteer een optie.

#### Contacten op de telefoon

Telefooncontacten worden in het telefoongeheugen opgeslagen en kunnen namen, telefoonnummers en persoonlijke gegevens bevatten.

#### Een telefooncontact toevoegen

- 1 Kies vanuit stand-by Menu  $\triangleright$  Contacten  $\triangleright$  Nieuw contact ▶ Toevoegen.
- 2 Voer de naam in en selecteer OK.
- 3 Voer het nummer in en selecteer OK.
- 4 Selecteer een nummeroptie.

Bellen 23

- 5 Blader tussen de tabbladen en selecteer velden waarin u meer informatie wilt opgeven. Als u symbolen, zoals @ wilt invoeren. selecteert u Meer > Symbool toev... bladert u naar een symbool en selecteert u Invoegen.
- 6 Wanneer u alle gewenste gegevens hebt toegevoegd, selecteert u Opslaan.

#### Een contact verwijderen

- 1 Kies vanuit stand-by Menu ▶ Contacten en blader naar een contact.
- 2 Druk op  $\circ$  en selecteer Ja.

#### Alle telefooncontacten verwijderen

- 1 Kies vanuit stand-by Menu ▶ Contacten.
- 2 Selecteer Opties > Geavanceerd ▶ Alle content verwijd. ▶ Kiezen ▶ Ja.

#### Namen en telefoonnummers automatisch op de SIM-kaart opslaan

- 1 Kies vanuit stand-by Menu ▶ Contacten.
- 2 Selecteer Meer > Opties
	- ▶ Geavanceerd ▶ Auto. opsl. op SIM  $\blacktriangleright$  Aan.

#### SIM-contacten

#### U kunt contacten ook op de SIM-kaart opslaan.

#### Een SIM-contact toevoegen Met SIM-nummers als het standaardcontact:

- 1 Kies vanuit stand-by Menu
	- $\triangleright$  Contacten  $\triangleright$  Nieuw contact
	- $\blacktriangleright$  Toevoegen.
- 2 Voer de naam in en selecteer OK.
- 3 Voer het nummer in en selecteer OK.
- 4 Selecteer een nummer.
- 5 Voeg meer gegevens toe, als deze beschikbaar zijn en selecteer Opslaan.

#### **Geheugenstatus**

Hoeveel contacten u op de telefoon of op de SIM-kaart kunt opslaan, hangt van het beschikbare geheugen af.

#### De geheugenstatus weergeven

- 1 Kies vanuit stand-by Menu
	- ▶ Contacten.
- 2 Selecteer Meer ► Opties  $\blacktriangleright$  Geavanceerd  $\blacktriangleright$  Geheugenstatus.

### Contacten gebruiken

#### Een contact bellen

- 1 Kies vanuit stand-by Menu > Contacten.
- 2 Blader naar het contact of voer de eerste letter of letters van het contact in.
- 3 Als de naam van het contact is qeselecteerd, drukt u op  $\circledast$  of  $\circledast$  om een nummer te selecteren. Selecteer daarna Bellen.

#### 24 Bellen

#### Een contact verzenden

- 1 Kies vanuit stand-by Menu ▶ Contacten.
- 2 Selecteer een contact.
- 3 Selecteer Meer > Contact verz.
- 4 Selecteer een overdrachtmethode.

#### Alle contacten verzenden

- 1 Kies vanuit stand-by Menu > Contacten.
- 2 Selecteer Meer > Opties
	- $\blacktriangleright$  Geavanceerd  $\blacktriangleright$  Alle contact. verz.
- 3 Selecteer een overdrachtmethode.

#### Namen en nummers naar de SIM-kaart kopiëren

- 1 Kies vanuit stand-by Menu > Contacten.
- 2 Selecteer Meer ► Opties ► Geavanceerd ► Kopiëren naar SIM.
- 3 Selecteer een optie.
- $\chi^2$  Wanneer u alle contacten van de telefoon naar de SIM-kaart kopieert, worden alle bestaande gegevens op de SIM-kaart vervangen.

#### Namen en nummers naar telefooncontacten kopiëren

- 1 Kies vanuit stand-by Menu > Contacten.
- 2 Selecteer Meer > Opties
	- ► Geavanceerd ► Kopiëren van SIM.
- 3 Selecteer een optie.

### Een telefooncontact bewerken

- 1 Kies vanuit stand-by Menu > Contacten.
- 2 Ga naar een contact en selecteer Meer } Cont. bewerken.
- 3 Ga naar een tabblad en een veld en selecteer Bewerken.
- 4 Bewerk de gegevens en selecteer Opslaan.

Een SIM-contact bewerken Met SIM-contacten als het standaardtelefoonboek:

- 1 Kies vanuit stand-by Menu > Contacten.
- 2 Ga naar een naam en een nummer en selecteer Meer > Cont. bewerken.
- 3 Bewerk de naam en het nummer.

#### Contacten met een geheugenkaart opslaan en herstellen

- 1 Kies vanuit stand-by Menu > Contacten.
- 2 Selecteer Meer ► Opties  $\triangleright$  Geavanceerd  $\triangleright$  Back-up op M.S. of Herstellen via M.S.

#### De sorteervolgorde voor contacten selecteren

- 1 Kies vanuit stand-by Menu ▶ Contacten.
- 2 Selecteer Meer ► Opties
	- ▶ Geavanceerd ▶ Sorteervolgorde.

Bellen 25

### Gesprekkenlijst

Informatie over de laatste gesprekken die u hebt gevoerd.

#### Een nummer uit de gesprekkenlijst bellen

- 1 Selecteer vanuit stand-by Menu  $\triangleright$  Gesprek en blader naar een tabblad.
- 2 Ga naar een naam of een nummer en selecteer Bellen.

#### Een nummer uit de gesprekkenlijst toevoegen aan de contacten

- 1 Kies vanuit stand-by Menu > Gesprek en selecteer een tabblad.
- 2 Ga naar het nummer en selecteer Meer ► Nummer opslaan.
- 3 Selecteer Nieuw contact om een nieuw contact te maken of een bestaand contact te selecteren als u het nummer aan dit contact wilt toevoegen.

#### De gesprekkenlijst wissen

 $\bullet$  Kies vanuit stand-by Menu  $\bullet$  Gesprek het tabblad Alle » Meer » Alles verwijderen.

### Snelkeuze

U kunt nummers op de posities 1-9 van uw telefoon opslaan voor snelle toegang.

#### Snelkiesnummers bewerken

- 1 Kies vanuit stand-by Menu
	- $\triangleright$  Contacten  $\triangleright$  Meer  $\triangleright$  Opties
	- } Snelkeuze.
- 2 Ga naar de positie en selecteer Toevoegen of Meer ► Vervangen.

#### Snelkiezen

• Voer vanuit stand-by het positienummer  $in \mathbb{R}$  Bellen

### Voicemail

Als voicemail in uw abonnement is inbegrepen, kunnen bellers een bericht achterlaten wanneer u een gesprek niet kunt beantwoorden.

 $\chi_{\Omega}$ . Neem voor meer informatie contact op met uw netwerkexploitant.

#### Uw voicemailservice bellen

• Houd vanuit stand-by  $\sqrt{10}$  ingedrukt.

#### Uw voicemailnummer bewerken

- 1 Kies vanuit stand-by Menu
	- $\blacktriangleright$  Berichten  $\blacktriangleright$  Instellingen
	- ▶ Voicemailnummer.
- 2 Voer het nummer in en selecteer OK.

26 Bellen

### <span id="page-28-0"></span>Spraakbesturing

Door spraakopdrachten te maken, kunt u het volgende:

- Kiezen met uw stem, d.w.z. iemand bellen door de naam te zeggen.
- **Toverwoord Activeer** spraakbesturing met een zelfgekozen en ongebruikelijk woord of een ongebruikelijke zin.
- Aannemen met stem Beantwoord en weiger oproepen met de functie Aannemen met stem en een draagbare handsfree of carkithandsfree.

#### Kiezen met stem activeren en opdrachten opnemen

- 1 Kies vanuit stand-by Menu  $\blacktriangleright$  Instellingen  $\blacktriangleright$  het tabblad Algemeen } Spraakbesturing  $\blacktriangleright$  Kiezen met stem  $\blacktriangleright$  Activeren  $\blacktriangleright$  Ja  $\blacktriangleright$  Nieuw. spraakopdr. en selecteer een contact.
- 2 Als het contact meerdere nummers heeft, kunt u deze met  $\circledast$  en  $\circledast$ weergeven. Selecteer het nummer waaraan u de spraakopdracht wilt toevoegen. Neem een spraakopdracht op, zoals "Jan mobiel".
- 3 Volg de instructies in het scherm. Wacht op de toon en zeg de op te nemen opdracht. De spraakopdracht wordt afgespeeld.
- 4 Als de opname goed klinkt, selecteert u Ja. Als dat niet het geval is, selecteert u Nee en volgt u de instructies in het scherm.

#### De naam van de beller

De opgenomen naam van het contact wordt afgespeeld wanneer u een oproep van het contact ontvangt.

#### De naam van de beller gebruiken

- 1 Kies vanuit stand-by Menu } Instellingen } het tabblad Algemeen } Spraakbesturing  $\triangleright$  Naam beller afspelen.
- 2 Selecteer een optie.

#### Kiezen met stem vanaf de telefoon

- 1 Houd vanuit stand-by  $(+)$  of  $(-)$ ingedrukt.
- 2 Wacht op de toon en zeg de naam die u hebt opgenomen, bijvoorbeeld "Jan mobiel". De naam wordt afgespeeld en er wordt verbinding gemaakt.

#### Kiezen met stem vanaf een handsfree

• Houd vanuit stand-by de handsfreetoets ingedrukt.

#### Het toverwoord

U kunt een spraakopdracht opnemen en gebruiken om spraakbesturing te activeren zonder op toetsen te drukken.

- Bluetooth™ apparaten ondersteunen geen toverwoord.
- Kies een lang, ongebruikelijk woord (of woordgroep) dat gemakkelijk te onderscheiden is van normale achtergrondgeluiden.

#### Het toverwoord activeren en opnemen

- 1 Kies vanuit stand-by Menu  $\blacktriangleright$  Instellingen  $\blacktriangleright$  het tabblad Algemeen } Spraakbesturing  $\blacktriangleright$  Toverwoord  $\blacktriangleright$  Activeren.
- 2 Volg de instructies in het scherm en selecteer Doorgaan.
- 3 Wacht op de toon en zeg het toverwoord.
- 4 Selecteer Ja om het toverwoord te accepteren of Nee een nieuw woord op te nemen.
- 5 Volg de instructies in het scherm en selecteer Doorgaan.
- 6 Selecteer waar het toverwoord wordt gebruikt.

#### Aannemen met stem

Wanneer u een handsfree gebruikt, kunt u inkomende oproepen met uw stem beantwoorden of weigeren.

#### De functie Aannemen met stem aanzetten en spraakopdrachten opnemen

- 1 Kies vanuit stand-by Menu  $\blacktriangleright$  Instellingen  $\blacktriangleright$  het tabblad Algemeen ▶ Spraakbesturing ▶ Aannemen met stem ▶ Activeren.
- 2 Volg de instructies in het scherm en selecteer Doorgaan. Wacht op de toon en zeg "Beantwoorden".
- 3 Selecteer Ja om de opname te accepteren of Nee voor een nieuwe opname.
- 4 Volg de instructies in het scherm en selecteer Doorgaan. Wacht op de toon en zeg "Bezet".
- 5 Selecteer Ja om de opname te accepteren of Nee voor een nieuwe opname.
- 6 Volg de instructies in het scherm en selecteer Doorgaan. Selecteer daarna de omgevingen waarin aannemen met stem moet worden geactiveerd.

#### Een gesprek aannemen of weigeren met spraakopdrachten

Wanneer de telefoon overgaat, zegt u:

- ï "Aannemen" om het gesprek aan te nemen.
- ï "Bezet" om het gesprek te weigeren.

#### Contactopdrachten bewerken

- 1 Kies vanuit stand-by Menu > Contacten en blader naar een contact.
- 2 Selecteer Meer > Cont. bewerken.
- 3 Selecteer de spraakopdrachten die u wilt bewerken.

### Gesprekken doorsturen

U kunt gesprekken bijvoorbeeld doorsturen naar een antwoorddienst.

- Als de functie Gespr. beperken is geactiveerd, zijn enkele opties voor doorsturen niet beschikbaar.
	- $\Rightarrow$  [32 Oproepen beperken.](#page-33-0)

#### Opties voor oproepen doorsturen Op de telefoon zijn de volgende opties aanwezig:

- Altijd omleiden alle gesprekken.
- Indien bezet als er een gesprek gaande is.
- Niet bereikbaar als het toestel uitgeschakeld of onbereikbaar is.
- Geen antwoord als niet wordt opgenomen binnen een bepaalde tijd.

#### Doorsturen activeren

- 1 Kies vanuit stand-by Menu  $\blacktriangleright$  Instellingen  $\blacktriangleright$  het tabblad Gesprek } Gespr. omleiden.
- 2 Selecteer een oproeptype en een doorstuuroptie, en selecteer Activeren.
- 3 Voer het telefoonnummer in waarnaar u uw oproepen wilt doorsturen.
- 4 Selecteer OK.

### Meer dan één gesprek

Meerdere oproepen tegelijk afhandelen.

#### Gesprek in wacht

Als dit is ingeschakeld, hoort u een pieptoon als u tijdens een actief gesprek een tweede gesprek ontvangt.

#### Gesprek in wacht gebruiken

- 1 Kies vanuit stand-by Menu  $\blacktriangleright$  Instellingen  $\blacktriangleright$  het tabblad Gesprek } Gespreksbeheer  $\triangleright$  Gesprek in wacht.
- 2 Selecteer een optie.

#### Een tweede gesprek voeren

- 1 Selecteer tijdens een oproep Meer In wacht om het actieve gesprek in de wacht te zetten.
- 2 Voer het nummer in en selecteer Meer  $\blacktriangleright$  Bellen.

Bellen 29

#### Een tweede gesprek ontvangen

Als u een tweede gesprek ontvangt, kunt u het volgende doen:

- Beantw. om het lopende gesprek in de wachtstand te zetten.
- ï Bezet als u het tweede gesprek wilt weigeren en het lopende gesprek wilt voortzetten.
- Ander actief gespr. als u het tweede gesprek wilt aannemen en het lopende gesprek wilt beëindigen.

#### Twee gesprekken tegelijk afhandelen

Wee gesprementelijkertijd een gesprek voeren en een gesprek in de wacht hebben staan.

> Druk op Meer om gespreksopties weer te geven:

- Wisselen om tussen de twee gesprekken te schakelen.
- Gespr. koppelen om de twee gesprekken te koppelen.
- · Doorschakelen om de twee gesprekken te verbinden. Uw verbinding met de twee gesprekken wordt verbroken.

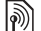

### Conferentiegesprekken

**II**<sup>2</sup> Met een conferentiegesprek kunt u een gesprek voeren met maximaal vijf mensen tegelijk. Het is mogelijk dat uw abonnement u beperkt tot minder dan vijf personen.

 $\exists \overleftrightarrow{\Omega}$  Het is mogelijk dat een conferentiegesprek extra kosten met zich meebrengt. Neem contact op met de klantenservice van uw netwerkoperator voor meer informatie.

#### Twee gesprekken koppelen voor een conferentiegesprek

• Selecteer tijdens een gesprek Meer ▶ Gespr. koppelen.

#### Een nieuw lid toevoegen

- 1 Selecteer tijdens de oproep Meer In wacht om de samengevoegde oproepen in de wacht te zetten.
- 2 Selecteer Meer ► 2e gesprek en bel de volgende persoon die u aan het conferentiegesprek wilt laten deelnemen.
- 3 Selecteer Meer ► Gespr. koppelen.
- 4 Herhaal de stappen 1 tot en met 3 als u meer deelnemers wilt toevoegen.

#### Een lid vrijgeven

- 1 Selecteer Meer ► Gespr.partn. vrijg.
- 2 Selecteer de deelnemer die u wilt vrijgeven.

#### Een privégesprek voeren

- 1 Selecteer Meer > Bellen met en selecteer de deelnemer met wie u wilt spreken.
- 2 Druk op Meer ► Gespr. koppelen om het conferentiegesprek te hervatten.

### Twee telefoonlijnen

Als uw abonnement ALS (Alternate Line Service) ondersteunt, kunt u bellen met verschillende telefoonnummers.

#### Een lijn selecteren voor uitgaande gesprekken

- 1 Kies vanuit stand-by Menu  $\blacktriangleright$  Instellingen  $\blacktriangleright$  het tabblad Gesprek.
- 2 Selecteer een optie.

#### De naam van een lijn wijzigen

- 1 Kies vanuit stand-by Menu } Instellingen het tabblad Gesprekken ► Lijnlabel bewerken.
- 2 Selecteer de lijn die u wilt bewerken.

### Mijn nummers

U kunt uw eigen telefoonnummers bekijken, toevoegen en bewerken.

#### Uw eigen telefoonnummers controleren

- 1 Kies vanuit stand-by Menu > Contacten ▶ Meer ▶ Opties ▶ Speciale nummers  $\blacktriangleright$  Miin nummers.
- 2 Selecteer een optie.

### Gesprekken accepteren

U kunt kiezen of u alleen oproepen van bepaalde telefoonnummers wilt ontvangen. Als de optie Gesprekken doorsturen Indien bezet is geactiveerd, worden gesprekken doorgestuurd.

#### Nummers toevoegen aan de lijst met toegestane bellers

- 1 Kies vanuit stand-by Menu
	- } Instellingen } het tabblad Gesprek
	- $\blacktriangleright$  Gespreksbeheer  $\blacktriangleright$  Gesprekken accept. ▶ Alleen van lijst ▶ Bewerken ▶ Toevoegen.
- 2 Ga naar een contact of groep.

#### Alle gesprekken accepteren

- Kies vanuit stand-by Menu
	- } Instellingen } het tabblad Gesprek
	- ▶ Gespreksbeheer ▶ Gesprekken accept. ▶ Alle bellers.

Bellen 31

#### <span id="page-33-0"></span>Oproepen beperken  $|\widetilde{\mathbb{P}}|$

U kunt uitgaande en inkomende gesprekken beperken. Hiervoor hebt u een wachtwoord van uw serviceprovider nodig.

Als u inkomende gesprekken doorstuurt. zijn bepaalde opties voor Gespr. beperken niet beschikbaar.

#### Oproepbeperking gebruiken

- 1 Kies vanuit stand-by Menu } Instellingen } het tabblad Gesprek  $\blacktriangleright$  Gespreksbeheer  $\blacktriangleright$  Gespr. beperken.
- 2 Selecteer een optie.
- 3 Voer uw wachtwoord in en selecteer OK.

# $\ket{\widetilde{\phi}}$  Vaste nummers

Met de functie Vaste nummers kunt u bellen naar nummers die op de SIMkaart zijn opgeslagen. De PIN2-code beschermt de vaste nummers. U kunt delen van nummers opslaan. Wanneer u bijvoorbeeld 0123456 opslaat, kunt u bellen naar alle nummers die met 0123456 beginnen.

 $\downarrow$  U kunt nog steeds de internationale alarmnummers, 112 of 911, bellen.

Als de functie voor vaste nummers is geactiveerd, kunt u telefoonnummers die op de SIM-kaart zijn opgeslagen mogelijk niet bekijken of beheren.

#### Vaste nummers bellen

- 1 Kies vanuit stand-by Menu > Contacten.
- 2 Selecteer Meer ▶ Opties ▶ Speciale nummers } Vaste belservice en selecteer Activeren.
- 3 Voer uw PIN2-code in en selecteer OK.
- 4 Selecteer OK nogmaals om te bevestigen.

#### Een vast nummer opslaan

- 1 Kies vanuit stand-by Menu  $\blacktriangleright$  Contacten.
- 2 Selecteer Meer ▶ Opties ▶ Speciale nummers } Vaste belservice } Vaste nummers: } Nieuw nummer.
- 3 Voer de gegevens in en druk op Opslaan.

# **Suppleming Channel School**

De duur van het gesprek wordt tijdens het gesprek weergegeven. U kunt de tijdsduur van uw laatste gesprek, uitgaande gesprekken en de totale tijdsduur van uw gesprekken controleren.

32 Bellen

#### De gesprekstijd controleren

• Kies vanuit stand-by Menu } Instellingen het tabblad Gesprekken } Tijd & kosten  $\blacktriangleright$  Gesprekstimers.

### Aanvullende belfuncties

#### **Toetstonen**

U kunt diensten voor telebankieren gebruiken of een antwoordapparaat bedienen door het verzenden van toetstonen tijdens een gesprek.

#### Toetstonen gebruiken

- <span id="page-34-0"></span>1 Druk tijdens een gesprek op Meer  $\blacktriangleright$  Tonen AAN
- 2 Druk op cijfertoetsen om tonen te verzenden.
- 3 Druk op  $\circled{c}$  om het scherm te wissen.

#### Notitieblok

U kunt het scherm als notitieblok gebruiken om tijdens een gesprek een telefoonnummer in te voeren. Schakel tonen uit voordat u het notitieblok gebruikt om geluiden tijdens het gesprek te voorkomen. ➡ [33 Toetstonen gebruiken.](#page-34-0)

#### Nummers bellen of opslaan vanaf het notitieblok

- ï Voer tijdens een gesprek een telefoonnummer in:
	- Bellen om het nummer te bellen.
	- Meer > Nummer opslaan om het nummer op te slaan.

#### Uw eigen nummer weergeven en verbergen

Met nummerweergave kunt u uw nummer laten weergeven of verbergen wanneer u jemand belt.

#### Uw eigen nummer altijd verbergen of weergeven

- 1 Kies vanuit stand-by Menu  $\blacktriangleright$  Instellingen  $\blacktriangleright$  het tabblad Gesprekken ► Mijn nummer tonen.
- 2 Selecteer een optie.

#### Bellen 33

# <span id="page-35-0"></span>Berichten

<span id="page-35-1"></span>*SMS-berichten, MMS-berichten, spraakberichten, e-mailberichten, Mijn vrienden.*

De telefoon ondersteunt

berichtenservices. Neem contact op met uw serviceprovider voor informatie over de diensten die u kunt gebruiken, of ga naar <www.sonyericsson.com/support> voor meer informatie.

### SMS-berichten (tekstberichten)

SMS-berichten kunnen eenvoudige afbeeldingen, geluidseffecten, animaties en melodieën bevatten. U kunt ook sjablonen voor uw berichten maken en gebruiken.

Als u een SMS-bericht naar een groep verzendt, worden er kosten in rekening gebracht voor elk lid van de groep.

#### Voordat u begint

U moet een nummer van een servicecentrum hebben. Het nummer van uw servicecentrum wordt door uw serviceprovider verstrekt en is op de SIM-kaart opgeslagen. Als het nummer niet op uw SIM-kaart staat

wanneer u de kaart ontvangt, kunt u het nummer zelf invoeren. Als u het nummer van het servicecentrum niet hebt, neemt u contact op met uw service provider.

#### Het nummer van het servicecentrum invoeren

- 1 Kies vanuit stand-by Menu
	- $\blacktriangleright$  Berichten  $\blacktriangleright$  Instellingen
	- $\triangleright$  SMS  $\triangleright$  Servicecentrum.
- 2 Als het nummer niet wordt weergegeven, selecteert u Bewerken } Nieuw servicecntr. en voert u het nummer in, inclusief het internationale voorvoegsel (+) en de landcode.
- 3 Selecteer Opslaan.

#### SMS-berichten verzenden

Voor meer informatie over het invoeren van letters  $\rightarrow$  18 Letters en [tekens invoeren](#page-19-0).

#### Een SMS-bericht schrijven en verzenden

- 1 Kies vanuit stand-by Menu  $\triangleright$  Berichten  $\triangleright$  Nieuw bericht  $\triangleright$  SMS.
- 2 Schrijf het bericht en selecteer Doorgaan.
- 3 Ga naar een optie en druk op Kiezen.
- 4 Druk op Verzenden.

34 Berichten
#### <span id="page-36-0"></span>Tekst in een bericht kopiëren en plakken

- 1 Bij het schrijven van het bericht selecteert u Meer > Kopiëren/plakken.
- 2 Selecteer Alles kopiëren of ► Select. & kopiëren.
- 3 Ga naar en markeer tekst in uw bericht.
- 4 Selecteer Meer ► Kopiëren/plakken **>** Plakken

## Een item in een SMS-bericht invoegen

- 1 Bij het schrijven van het bericht selecteert u Meer > Item toevoegen.
- 2 Selecteer een optie en een item.
- U kunt het SMS-bericht in een MMSbericht omzetten. Bij het schrijven van het bericht selecteert u Meer > Naar MMS en gaat u door met het maken van  $e^{an}$  MMS-bericht  $\Rightarrow$  [36 MMS-berichten](#page-37-0).

## Opties instellen voor een SMS-bericht

- 1 Kies vanuit stand-by Menu  $\triangleright$  Berichten  $\triangleright$  Instellingen  $\triangleright$  SMS.
- 2 Ga naar een optie en selecteer Bewerken.

## SMS-berichten ontvangen

U krijgt een melding wanneer u een SMS-bericht ontvangt. Ontvangen berichten worden opgeslagen in het Postvak IN.

#### Een tekstbericht weergeven vanuit stand-by

- Als het menu Activiteit is ingesteld, selecteert u Bekijken.
- Als pop-up is ingesteld, volgt u de instructies in het scherm.

#### Een nummer in een SMS-bericht bellen

ï Selecteer het telefoonnummer dat in het bericht wordt weergegeven en selecteer Bellen.

#### SMS-berichten opslaan en verwijderen

Ontvangen SMS-berichten worden in het telefoongeheugen opgeslagen. Als het telefoongeheugen vol is, verwijdert u berichten of verplaatst u ze naar de SIM-kaart.

## Berichten opslaan op de SIM-kaart

- 1 Selecteer vanuit stand-by Menu ▶ Berichten ▶ Postvak IN, Verzonden items of Concepten.
- 2 Ga naar en selecteer het bericht dat u wilt opslaan.
- 3 Selecteer Meer ► Bericht opslaan.

Berichten 35

4 Selecteer Opgesl. berichten.

## Een item uit een SMS-bericht opslaan

- 1 Selecteer het item terwijl u een bericht schrijft.
- 2 Selecteer Meer > Gebruiken.
- 3 Selecteer een optie.

#### Meerdere berichten opslaan of verwijderen

- 1 Kies vanuit stand-by Menu ▶ Berichten en selecteer een map.
- 2 Ga naar en selecteer een bericht.
- 3 Selecteer Meer:
	- Alle ber. verwijd. om alle berichten in de map te verwijderen.
	- · Diverse select, om naar berichten te gaan en deze te selecteren.
- 4 Selecteer Meer:
	- Berichten opslaan om berichten op te slaan.
	- Berichten verw. om berichten te verwijderen.

## Lange berichten

Hoeveel tekens in een SMS-bericht zijn toegestaan, hangt af van de taal die u gebruikt voor het schrijven van het bericht. U kunt een lang bericht verzenden als u meerdere berichten aan elkaar koppelt.

### Lange berichten inschakelen

- 1 Kies vanuit stand-by Menu  $\triangleright$  Berichten  $\triangleright$  Instellingen  $\triangleright$  SMS.
- 2 Selecteer Max. berichtlengte > Max. beschikb.
- 3 Selecteer een optie.
- $\overrightarrow{x}$  Vraag bij uw serviceprovider hoeveel berichten maximaal aan elkaar kunnen worden gekoppeld.

## <span id="page-37-0"></span>MMS-berichten

MMS-berichten kunnen tekst, afbeeldingen, foto's, dia's, geluidsopnamen, handtekeningen en bijlagen bevatten. U kunt MMSberichten verzenden naar een mobiele telefoon of een e-mailadres.

## Voordat u begint

U moet een internetprofiel en het adres van uw berichtenserver instellen. Als er geen internetprofiel of berichtenserver aanwezig is, kunt u alle instellingen die u voor MMS-berichten nodig hebt, automatisch ontvangen van uw netwerkoperator of ophalen bij <www.sonyericsson.com/support>.

#### Een internetprofiel en berichtenserver instellen

- 1 Kies vanuit stand-by Menu > Berichten  $\blacktriangleright$  Instellingen  $\blacktriangleright$  MMS-instellingen  $\triangleright$  MMS-profiel.
- 2 Selecteer een profiel en selecteer vervolgens Meer > Bewerken
	- ▶ Berichtenserver, en Internetprofiel.

## Een MMS-bericht maken en verzenden

- 1 Kies vanuit stand-by Menu > Berichten  $\triangleright$  Nieuw bericht  $\triangleright$  MMS.
- 2 Voer tekst in.
- 3 Ga naar  $\circledast$  om werkbalkopties te gebruiken.
- 4 Ga naar  $\circledast$  of  $\circledast$  om een optie te selecteren.
- 5 Als u klaar bent voor het verzenden, selecteert u Doorgaan.
- 6 Selecteer een optie:
	- ï E-mailadres invoeren om het bericht naar een e-mailadres te verzenden.
	- Telefnr. invoeren om het bericht te verzenden naar een contact dat niet in het telefoonboek voorkomt.
	- ï Contacten zoeken om het bericht naar een adres in het telefoonboek te verzenden.
- 7 Selecteer Verzenden.

 $\chi$ : Wanneer u MMS-berichten maakt en bewerkt, kunt u de kopieer- en plakfunctie gebruiken  $\Rightarrow$  35 Tekst in een [bericht kopiëren en plakken](#page-36-0).

#### Een MMS-bericht weergeven vanuit stand-by

- Als het menu Activiteit is ingesteld. selecteert u Bekijken.
- Als pop-up is ingesteld, volgt u de instructies in het scherm.

#### Een MMS-bericht weergeven vanuit het Postvak IN

- 1 Kies vanuit stand-by Menu > Berichten ▶ Postvak IN.
- 2 Ga naar het bericht en selecteer Bekijken.

## Een SMS- of MMS-bericht sluiten

 $\bullet$  Druk op  $\circ$ .

## Een item uit een MMS-bericht opslaan

- 1 Selecteer tijdens het weergeven van een MMS-bericht Meer » Items opslaan.
- 2 Selecteer het item dat u wilt opslaan in de lijst die wordt weergegeven.

## Een bericht verwijderen

- 1 Kies vanuit stand-by Menu ▶ Berichten.
- 2 Selecteer een map.
- 3 Selecteer het bericht en druk op  $\binom{c}{k}$ .

## Berichten 37

### **Berichtopties**

U kunt een standaardwaarde voor alle berichten instellen of telkens wanneer u een bericht verzendt de instellingen kiezen.

#### Opties instellen voor een MMS-bericht

- 1 Kies vanuit stand-by Menu > Berichten  $\blacktriangleright$  Instellingen  $\blacktriangleright$  MMS-instellingen.
- 2 Ga naar een optie en selecteer Bewerken.

#### Berichtopties instellen voor een specifiek bericht

- 1 Nadat u het bericht hebt geschreven en een geadresseerde hebt gekozen, selecteert u Meer > Geavanceerd.
- 2 Ga naar de optie die u wilt wijzigen en selecteer Bewerken.
- 3 Selecteer Gereed wanneer u klaar bent.

#### Verzendopties

U kunt een leesbevestiging of ontvangstbevestiging vragen en een prioriteit voor een bepaald bericht instellen. U kunt ook meer geadresseerden toevoegen aan het bericht.

### Aanvullende verzendopties selecteren

- 1 Selecteer Meer als het bericht gereed is en een geadresseerde is geselecteerd:
	- Geadress, toev, als u nog een geadresseerde wilt toevoegen.
	- ï Geadresseerden als u geadresseerden wilt bewerken en toevoegen.
	- Geavanceerd voor meer verzendopties.
- 2 Ga naar een optie en selecteer Bewerken.

#### Sjablonen voor MMS-berichten

U kunt een nieuwe sjabloon toevoegen of een van de bestaande sjablonen gebruiken.

#### Een sjabloon toevoegen

- 1 Kies vanuit stand-by Menu > Berichten ▶ Sjablonen ▶ Nieuwe sjabloon.
- 2 Selecteer een optie.
- 3 Voeg tekst in. Druk op o om items toe te voegen.
- 4 Selecteer Opslaan, voer een titel in en selecteer OK.

# ð

## Spraakberichten

U kunt een geluidsopname als spraakbericht verzenden en ontvangen.

De afzender en ontvanger moeten beiden een abonnement hebben dat MMSberichten ondersteunt.

#### Een spraakbericht opnemen en verzenden

- 1 Kies vanuit stand-by Menu > Berichten  $\triangleright$  Nieuw bericht  $\triangleright$  Spraakbericht.
- 2 Neem het bericht op en selecteer Stoppen.
- 3 Selecteer Verzenden.

#### E-mail d.

U kunt standaard-e-mailfuncties en het e-mailadres van uw computer in uw telefoon gebruiken.

## Voordat u begint

De e-mailinstellingen moeten in uw telefoon worden ingevoerd. De eenvoudigste manier is om de instellingen rechtstreeks naar uw telefoon te versturen via de website van Sony Ericsson, maar u kunt de instellingen ook handmatig invoeren.

E-mailinstellingen via internet

U kunt ze ontvangen via <www.sonyericsson.com/support>.

#### De instellingen handmatig invoeren

U kunt de e-mailinstellingen ook handmatig invoeren. Daartoe vraagt u uw e-mailprovider naar de juiste instellingen:

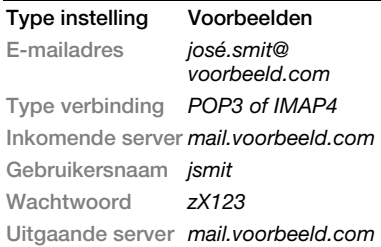

 $\diamondsuit$  Als u e-mail via het web gebruikt, hoeft u de instellingen niet handmatig in te voeren. U kunt dan naar de website van uw e-mailprovider bladeren.

Een e-mailprovider is de persoon van wie of het bedrijf waarvan u uw e-mailadres hebt ontvangen, bijvoorbeeld uw IT-beheerder op uw werk of een internetprovider.

U vindt de instellingen in het e-mailprogramma van uw computer of in een document dat u van uw e-mailprovider hebt ontvangen.

Berichten 39

 $\langle \cdot \rangle$ : Er zijn vele verschillende e-mailproviders. De terminologie die wordt gebruikt, en de vereiste informatie kan per provider verschillen.

#### E-mailinstellingen invoeren

- 1 Kies vanuit stand-by Menu  $\triangleright$  Berichten  $\triangleright$  E-mail  $\triangleright$  Instellingen.
- 2 Voer de instellingen in.
- **Voor meer informatie neemt u** contact op met uw e-mailprovider of raadpleegt u de Handleiding Aan de slag met aanvullende informatie op <www.sonyericsson.com/support>.

## E-mailberichten ontvangen en lezen

- 1 Kies vanuit stand-by Menu  $\blacktriangleright$  Berichten  $\blacktriangleright$  E-mail  $\blacktriangleright$  Postvak IN } Meer } Verzenden&ontv.
- 2 Ga naar een bericht en selecteer Bekijken.

#### Een e-mailbericht schrijven en verzenden

- 1 Kies vanuit stand-by Menu  $\triangleright$  Berichten  $\triangleright$  E-mail  $\triangleright$  Nieuw bericht.
- 2 Selecteer Bewerken als u meer geadresseerden wilt invoeren.
- 3 Selecteer een optie en een geadresseerde. Selecteer Gereed als u klaar bent.
- 4 Druk op  $\circledast$  om Onderwerp: te selecteren en kies OK. Als u het onderwerp wilt bewerken, selecteert u Bewerken.
- 5 Druk op (e) om SMS: te selecteren. Selecteer OK
- 6 Druk op  $\circledast$  om Bijlagen: te selecteren.
- 7 Selecteer Toevoegen.
- 8 Selecteer Doorgaan > Verzenden.

## Een e-mailbericht opslaan

- 1 Kies vanuit stand-by Menu  $\triangleright$  Berichten  $\triangleright$  E-mail  $\triangleright$  Postvak IN.
- 2 Ga naar het bericht en selecteer Meer ► Bericht opslaan ▶ Opgeslagen e-mail.

## Een e-mailbericht beantwoorden

- 1 Kies vanuit stand-by Menu  $\blacktriangleright$  Berichten  $\blacktriangleright$  E-mail  $\blacktriangleright$  Postvak IN.
- 2 Ga naar en selecteer Meer > Beantw.
- 3 Schrijf het antwoord en selecteer OK.
- 4 Selecteer Doorgaan > Verzenden.

#### Een bijlage in een e-mailbericht bekijken of opslaan

• Selecteer tijdens het bekijken van het bericht Meer » Bijlagen ► Bekijken om het item weer te geven of Opslaan om het item op te slaan.

40 Berichten

#### Actief e-mailaccount

Als u meerdere e-mailaccounts hebt, kunt u instellen welk account actief is.

## Het actieve e-mailaccount wijzigen

- 1 Kies vanuit stand-by Menu > Berichten  $\blacktriangleright$  E-mail  $\blacktriangleright$  Instellingen.
- 2 Selecteer een account.

## Een e-mailbericht verwijderen (POP3)

- 1 Kies vanuit stand-by Menu  $\triangleright$  Berichten  $\triangleright$  E-mail  $\triangleright$  Postvak IN.
- 2 Selecteer het bericht en selecteer Meer } Verwijderen } Selecteren.
- Gemarkeerde berichten worden verwijderd zodra u weer verbinding maakt met de server.

## Een e-mailbericht verwijderen (IMAP4)

- 1 Kies vanuit stand-by Menu  $\triangleright$  Berichten  $\triangleright$  E-mail  $\triangleright$  Postvak IN.
- 2 Selecteer het bericht en selecteer Meer } Verwijderen } Selecteren.
- 3 Selecteer Meer ▶ Postvak IN wissen.

#### Alle berichten die op de telefoon en op de server zijn gemarkeerd, worden verwijderd.

## Push-e-mail

U kunt op de telefoon een melding ontvangen van uw e-mailserver dat u een nieuw e-mailbericht hebt ontvangen. Dit moet wel worden

ondersteund door uw e-mailprovider. Het gebruik van push-e-mail verhoogt de hoeveelheid gegevens die wordt overgebracht en kan leiden tot hogere kosten. Neem contact op met uw serviceprovider voor informatie over de kosten.

## Push-berichten inschakelen

- 1 Kies vanuit stand-by Menu > Berichten  $\blacktriangleright$  E-mail  $\blacktriangleright$  Instellingen.
- 2 Ga naar een account die u wilt bewerken en selecteer Meer  $\blacktriangleright$  Account bew.  $\blacktriangleright$  Geavanceerde instell. } Push e-mail.
- 3 Selecteer een optie.

## Mijn vrienden

U kunt verbinding maken met en zich aanmelden bij de server voor Mijn vrienden om online te communiceren via chatberichten.

## Voordat u begint

Als er geen instellingen in uw telefoon aanwezig zijn, moet u de serverinstellingen invoeren. De volgende instellingen worden door uw serverprovider verstrekt:

- aebruikersnaam
- wachtwoord
- serveradres
- internetprofiel

Berichten 41

#### Instellingen voor de server voor Mijn vrienden invoeren

- 1 Kies vanuit stand-by Menu > Berichten  $\blacktriangleright$  Miin vrienden  $\blacktriangleright$  Config.
- 2 Selecteer Toevoegen of Bewerken om de instellingen in te voeren.

#### Aanmelden bij de server voor Miin vrienden

■ Kies vanuit stand-by Menu ▶ Berichten  $\triangleright$  Miin vrienden  $\triangleright$  Aanmeld.

#### Afmelden bij de server voor Mijn vrienden

• Selecteer Meer > Afmelden.

## Een chatcontact toevoegen

- 1 Kies vanuit stand-by Menu > Berichten  $\blacktriangleright$  Miin vrienden  $\blacktriangleright$  het tabblad Contacten.
- 2 Selecteer Meer ► Contact toevoeg.

## Een chatbericht verzenden

- 1 Kies vanuit stand-by Menu > Berichten } Mijn vrienden } het tabblad Contacten.
- 2 Ga naar een contact en selecteer Chat.
- 3 Typ het bericht en selecteer Verzenden.

## **Status**

U kunt uw status, zoals Gelukkig of Bezet, aan uw contacten of alle gebruikers weergeven.

## Status voor delen instellen

- 1 Kies vanuit stand-by Menu > Berichten  $\triangleright$  Miin vrienden  $\triangleright$  Meer  $\triangleright$  Instellingen.
- 2 Selecteer Mijn status tonen.
- 3 Selecteer een optie.

### Uw eigen status wijzigen

- 1 Kies vanuit stand-by Menu > Berichten  $\triangleright$  Miin vrienden  $\triangleright$  het tabblad Miin status.
- 2 Werk uw statusinformatie bij.

## Chatgroep

Een chatgroep kan door uw serviceprovider, door een gebruiker van Mijn vrienden of door uzelf worden gestart.

## Een chatgroep maken

- 1 Kies vanuit stand-by Menu > Berichten ► Mijn vrienden ► het tabblad Chatgroepen.
- 2 Selecteer Meer ► Chatgroep toev.  $\blacktriangleright$  Nieuw chatgroep.
- 3 Selecteer in de lijst met contacten de personen die u wilt uitnodigen voor de chatgroep en kies Doorgaan.
- 4 Voer een korte uitnodigingstekst in en selecteer Doorgaan > Verzenden.
- $\chi_{\Omega}$ . De chatgeschiedenis wordt tussen het af- en aanmelden opgeslagen zodat u vorige chatberichten opnieuw kunt bekijken.

## 42 Berichten

# Afbeeldingen

*Camera, foto's, PhotoDJ™.*

## Foto- en videocamera

U kunt met uw telefoon foto's maken of videoclips opnemen.

## Cameratoetsen

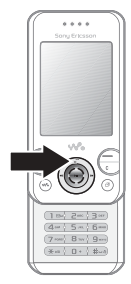

Foto's maken en videoclips opnemen

- 1 Open de telefoon.
- 2 Druk vanuit stand-by op  $\overline{d}$ ) om de camera te starten.
- 3 Druk op om de foto te maken of de video te starten.
- 4 Druk op  $\odot$  om de video-opname te beëindigen.

## Schakelen tussen video en foto

 $\bullet$  Druk op  $\circledcirc$  of  $\circledcirc$ .

## De zoomfunctie gebruiken

**Gebruik**  $\circledast$  of  $\circledast$ .

## De helderheid aanpassen

• Gebruik de volumetoetsen  $(\overline{+)}$  of  $\overline{(-)}$ ) aan de zijkant van de telefoon.

## Opties voor foto's en video

• Druk terwijl de camera of video is geactiveerd, op Meer voor een lijst met opties. Zie de Handleiding bij de camera op <www.sonyericsson.com/support> voor meer informatie over opties.

## Foto's overdragen

Foto's overbrengen naar uw computer Met de USB-kabel kunt u foto's verplaatsen  $\rightarrow$  64 Bestanden [overdragen via de USB-kabel](#page-65-0).

Als u foto's op een computer verder wilt verbeteren of organiseren, installeert u Adobe® Photoshop® Album Starter Edition, dat op de cd bij de telefoon is geleverd, of gaat u naar <www.sonyericsson.com/support>.

## Een blog op internet

Als uw abonnement dit ondersteunt, kunt u foto's verzenden om in een blog te publiceren.

 $\chi$  Als u gebruik wilt maken van webservices, is er mogelijk een aparte licentieovereenkomst tussen u en de serviceprovider vereist. In bepaalde regio's zijn mogelijk extra regels van toepassing en/of worden extra kosten in rekening gebracht. Neem contact op met uw serviceprovider voor meer informatie.

#### Foto's naar een blog verzenden

- 1 Kies vanuit stand-by Menu ▶ Bestandsbeheer ▶ Camera-album.
- 2 Ga naar een foto en selecteer Bekijken.
- 3 Selecteer Meer ► Verzenden ► Naar weblog.
- 4 Voeg een titel en tekst toe.
- 5 Selecteer OK > Publiceer

#### Een blogadres in een contact bezoeken

- 1 Kies vanuit stand-by Menu ▶ Contacten.
- 2 Markeer een contact en selecteer Meer } Contact openen.
- 3 Ga naar een webadres map en selecteer Ga naar.

## Foto's uit het fotoalbum afdrukken

U kunt foto's uit het fotoalbum van uw telefoon afdrukken door de telefoon met een USB-kabel aan te sluiten op een printer die compatibel is met PictBridge™. U kunt foto's ook opslaan op een Memory Stick Micro™ (M2™) en deze later afdrukken, als uw printer hiervoor ondersteuning biedt. Voor meer informatie raadpleegt u de handleiding Aan de slag met aanvullende informatie op [www.sonyericsson.com/support](http://www.sonyericsson.com/support).

#### Foto's bekijken die u met uw telefoon hebt gemaakt

- 1 Kies vanuit stand-by Menu ▶ Bestandsbeheer ▶ Camera-album.
- 2 Selecteer Bekijken om de volledige foto weer te geven.

## Foto's en videoclips

U kunt afbeeldingen bekijken, toevoegen, bewerken en verwijderen in Bestandsbeheer. Ondersteunde bestandstypen zijn GIF, JPEG, WBMP, BMP, PNG en SVG-Tiny.

#### Afbeeldingen gebruiken

U kunt een foto toevoegen aan een contact en deze bij het opstarten of als screensaver gebruiken. U kunt foto's opslaan in het telefoongeheugen of op de memory stick.

#### 44 Afbeeldingen

## Foto's weergeven en gebruiken

- 1 Selecteer vanuit stand-by Menu  $\blacktriangleright$  Bestandsbeheer  $\blacktriangleright$  Afbeeldingen of Camera-album.
- 2 Selecteer een foto:
	- Bekijken om de foto te bekijken.
	- $\bullet$  Meer  $\triangleright$  Gebruiken om de afbeelding te gebruiken.
- 3 Selecteer een optie.

#### Afbeeldingen in een diavoorstelling weergeven

- 1 Kies vanuit stand-by Menu  $\blacktriangleright$  Bestandsbeheer  $\blacktriangleright$  Afbeeldingen.
- 2 Ga naar een afbeelding en selecteer Bekijken ▶ Meer ▶ Diavoorstelling.

## Een foto verzenden

- 1 Kies vanuit stand-by Menu  $\blacktriangleright$  Bestandsbeheer  $\blacktriangleright$  Afbeeldingen.
- 2 Ga naar een afbeelding en selecteer Meer } Verzenden.
- 3 Selecteer een optie.

## Een videoclip verzenden

- 1 Kies vanuit stand-by Menu  $\blacktriangleright$  Bestandsbeheer  $\blacktriangleright$  Video's.
- 2 Ga naar een videoclip en selecteer Meer } Verzenden.
- 3 Selecteer een optie.

## Een afbeelding of videoclip ontvangen

ï Selecteer een overdrachtsmethode en volg de instructies op het scherm.

### PhotoDJ™ en Video DJ™

U kunt afbeeldingen en videoclips bewerken met PhotoDJ™ of VideoDJ™

## Een afbeelding bewerken en opslaan

- 1 Kies vanuit stand-by Menu  $\blacktriangleright$  Bestandsbeheer  $\blacktriangleright$  Afbeeldingen ▶ Openen.
- 2 Ga naar een foto en selecteer Bekijken.
- 3 Selecteer Meer } Bwk in PhotoDJ™.
- 4 Bewerk de afbeelding en selecteer Meer ► Afb. opslaan.

## Een videoclip bewerken en opslaan

- 1 Kies vanuit stand-by Menu **Bestandsbeheer > Video's.**
- 2 Selecteer Openen.
- 3 Ga naar een videoclip en selecteer Bekijken.
- 4 Selecteer Meer ▶ VideoDJ™.
- 5 Bewerk de clip en selecteer Meer ▶ Opslaan.

Afbeeldingen 45

# Entertainment

*Handsfree, Walkman®, Shake-functie, radio, TrackID™, PlayNow™, MusicDJ™, VideoDJ™, thema's en nog meer.*

## Een draagbare stereohandsfree

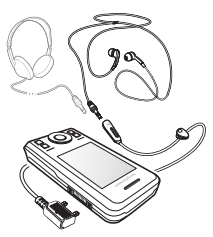

## De handsfree gebruiken

Sluit de draagbare handsfree aan op uw telefoon als u deze wilt gebruiken voor het voeren van telefoongesprekken of het luisteren naar muziek of de radio. De muziek stopt wanneer een oproep binnenkomt en wordt voortgezet wanneer de oproep is beëindigd.

## WALKMAN® en videoplayer

De ondersteunde bestandstypen zijn: MP3, MP4, M4A, 3GP, eACC+, AAC, AAC+, Windows Media® Audio, AMR, IMY, EMY, WAV (met een maximale samplesnelheid van 16 kHz) en Real®8. De telefoon ondersteunt ook gestreamde bestanden die geschikt zijn voor 3GPP.

## Muziek afspelen

- 1 Kies vanuit stand-by Menu  $\triangleright$  WALKMAN  $\triangleright$  Meer  $\triangleright$  Miin muziek.
- 2 Ga naar een optie en selecteer Openen.

#### Shake-functie

U kunt met de telefoon schudden om de liedjes in een andere volgorde af te spelen.

#### De Shake-functie gebruiken gebruiken

• Zet de Walkman aan, houd de telefoon normaal vast en schud de telefoon.

#### Muziek- en videobesturing

#### Het afspelen van muziek stoppen

• Selecteer Stoppen.

## Het afspelen van muziek hervatten

**• Selecteer Afspelen.** 

#### Het volume wijzigen

• Druk op  $(+)$  of  $(-)$ .

#### Verplaatsen tussen tracks

 $\bullet$  Druk op  $\circledcirc$  of  $\circledcirc$ .

#### 46 Entertainment

#### Snel vooruit en achteruit spoelen

 $\bullet$  Houd  $\circledcirc$  of  $\circledcirc$  ingedrukt.

## De WALKMAN® afsluiten

• Houd de toets  $\circ$  ingedrukt.

## Video's afspelen

- 1 Kies vanuit stand-by Menu  $\blacktriangleright$  Entertainment  $\blacktriangleright$  Videoplayer.
- 2 Ga naar een titel en selecteer Afspelen.

## Muziek overdragen

U kunt muziek overbrengen vanaf uw eigen cd, een digitale muziekbibliotheek, of u kunt muziek kopen vanaf internet. De cd-rom die wordt meegeleverd bij de telefoon, bevat Disc2Phone-computersoftware en USB-stuurprogramma's. Met Disc2Phone kunt u muziek vanaf cd's of uw computer overbrengen naar het telefoongeheugen of een memory stick.

## Voordat u begint

De minimumvereisten voor uw besturingssysteem voor het gebruik van Disc2Phone op de computer zijn de volgende:

- $W$ indows 2000® SP4
- XP Home®
- XP Professional® SP1
- Windows Vista™

## Disc2Phone installeren

- 1 Zet uw computer aan en plaats de cd-rom die bij uw telefoon is geleverd of ga naar <www.sonyericsson.com/support>. De cd wordt automatisch gestart en het installatievenster wordt geopend.
- 2 Selecteer een taal en klik op OK.
- 3 Klik op Disc2Phone installeren en volg de instructies.

## Disc2Phone gebruiken

- 1 Sluit de telefoon aan op een computer met de USB-kabel die wordt meegeleverd bij de telefoon.
- 2 Selecteer Bestandoverdr. De telefoon wordt uitgeschakeld en wordt voorbereid voor de overdracht van bestanden. Meer informatie vindt u in  $\rightarrow$  64 Bestanden [overdragen via de USB-kabel](#page-65-0).
- 3 Computer: Start/Programma's/ Disc2Phone.
- 4 Meer informatie over het overdragen van muziek vindt u in de Help bij Disc2Phone. Klik op  $\sim$  in de rechterbovenhoek van het Disc2Phonevenster.
- 5 U kunt via Disc2Phone ook informatie over een cd (artiest, nummer, enz.) verkrijgen. Hiervoor moet u tijdens het overdragen van de muziek van een cd verbonden zijn met internet.

Entertainment 47

Verwijder de USB-kabel niet uit de telefoon of de computer tijdens de overdracht omdat de Memory Stick Micro™ (M2™) en het telefoongeheugen hierdoor kunnen worden beschadigd. U kunt de overgedragen bestanden pas op de telefoon bekijken als u de USB-kabel uit de telefoon hebt verwijderd. Als u de USBkabel op veilige wijze wilt verwijderen in de bestandsoverdrachtmodus, klikt u met de rechtermuisknop op het pictogram Verwisselbare schijf in Windows Verkenner en selecteert u Uitwerpen.

Meer informatie over het verplaatsen van bestanden naar uw telefoon vindt u in de handleiding Bestanden beheren op [www.sonyericsson.com/support](http://www.sonyericsson.com/support).

#### Door bestanden bladeren

Muziek en video's worden opgeslagen en gerubriceerd in de volgende bestanden:

- Artiesten lijst met nummers op uw telefoon op artiestennaam.
- Albums lijst met muziekbestanden per album.
- Tracks lijst met alle muziektracks in uw telefoon en op een geheugenkaart.
- Playlists uw eigen lijst met muziektracks.
- Online kanalen lijst met favorieten voor streaming video of muziek.

## **Playlists**

U kunt playlists maken om de bestanden te organiseren in Bestandsbeheer en de bestanden te sorteren op artiest of titel. Bestanden kunnen aan meerdere playlists worden toegevoegd.

Als u een playlist of een bestand uit een playlist verwijdert, wordt het bestand niet uit het geheugen verwijderd. U verwijdert alleen de verwijzing naar het bestand.

## Een playlist maken

- 1 Kies vanuit stand-by Menu  $\triangleright$  WALKMAN  $\triangleright$  Meer  $\triangleright$  Miin muziek  $\triangleright$  Playlists  $\triangleright$  Nieuwe playlist en selecteer Toevoegen.
- 2 Voer een naam in en selecteer OK.
- 3 Ga naar een track en selecteer Selecteren.
- 4 Selecteer Toevoegen om de track in de playlist op te nemen.

#### Bestanden toevoegen aan een playlist

- 1 Kies vanuit stand-by Menu
	- $\triangleright$  WALKMAN  $\triangleright$  Meer  $\triangleright$  Miin muziek
	- **Playlists en selecteer Openen.**
- 2 Selecteer Meer ► Media toevoegen.
- 3 Maak een selectie uit de bestanden die beschikbaar zijn in Bestandsbeheer.

#### 48 Entertainment

- 4 Ga naar een track en selecteer Selecteren.
- 5 Selecteer Toevoegen om de track in de playlist op te nemen.

#### Bestanden verwijderen uit een playlist

- 1 Kies vanuit stand-by Menu  $\triangleright$  WALKMAN  $\triangleright$  Meer  $\triangleright$  Miin muziek.
- 2 Ga naar een playlist en selecteer Openen.
- 3 Ga naar een bestand en druk op  $\binom{n}{k}$ .

### Playlist-opties weergeven

Ga naar een playlist en selecteer Meer voor opties.

Voor meer informatie over de opties voor de muziekplayer raadpleegt u de handleiding Aan de slag met aanvullende informatie op [www.sonyericsson.com/support.](http://www.sonyericsson.com/support)

## Een playlist verwijderen

- 1 Kies vanuit stand-by Menu
	- $\triangleright$  WALKMAN  $\triangleright$  Meer  $\triangleright$  Mijn muziek.  $\blacktriangleright$  Playlists.
- 2 Ga naar een playlist en druk op  $\binom{c}{k}$ .

## Online muziek

U kunt video's bekijken en naar muziek luisteren door deze van internet naar de telefoon te streamen. Als er nog geen instellingen in de telefoon zijn opgegeven

**■ [58 Instellingen](#page-59-0). Neem voor** meer informatie contact op met uw netwerkexploitant of ga naar <www.sonyericsson.com/support>.

#### Een data-account selecteren voor streamen

- 1 Kies vanuit stand-by Menu ► Instellingen
	- $\blacktriangleright$  het tabblad Verbindingen
	- $\triangleright$  Streaminginstellingen.
- 2 Selecteer de gegevensaccount die u wilt gebruiken.

## Video en audio streamen

- 1 Kies vanuit stand-by Menu > Internet  $\blacktriangleright$  Meer  $\blacktriangleright$  Ga naar  $\blacktriangleright$  Voer adres in.
- 2 Voer een adres in en selecteer de koppeling waaruit u wilt streamen.

#### Muziek en video's streamen

- 1 Kies vanuit stand-by Menu  $\blacktriangleright$  Internet  $\blacktriangleright$  Meer  $\blacktriangleright$  Ga naar  $\blacktriangleright$  Favorieten.
- 2 Selecteer een te streamen koppeling.
	- ï Videobestanden worden in de videospeler geopend.
	- ï Muziekbestanden worden in de Walkman® geopend.

Entertainment 49

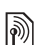

## TrackID™

TrackID™ is een gratis muziekherkenningsservice. U kunt zoeken naar de titel, de artiest en het album van de muziek die u hoort afspelen via een luidspreker of op de radio.

 $\overleftrightarrow{\mathbb{C}}$  Neem contact op met uw serviceprovider voor informatie over de kosten.

## Informatie over muziek zoeken

- 1 Kies vanuit stand-by Menu ▶ Entertainment ▶ TrackID™
- 2 Selecteer Meer ► TrackID™ wanneer u muziek op de radio hoort.

## Radio

Gebruik de telefoon niet als radio op plaatsen waar dat niet is toegestaan.

Luister naar FM-radio met RDSfunctionaliteit (Radio Data System). De handsfree werkt als een antenne. Sluit de handsfree vóór gebruik aan op de telefoon. U kunt de radio ook als wekker gebruiken  $\Rightarrow$  [67 Wekker](#page-68-0).

## Naar de radio luisteren

- 1 Sluit de handsfree aan op de telefoon.
- 2 Kies vanuit stand-by Menu
	- $\blacktriangleright$  Entertainment  $\blacktriangleright$  Radio.

## Het volume wijzigen

• Druk op  $\overline{+}$  of  $\overline{-}$ .

## Automatisch naar radiozenders zoeken

• Selecteer Zoeken.

## Handmatig naar radiozenders zoeken

 $\bullet$  Druk op  $\circledast$  of  $\circledast$ .

## Naar vooraf ingestelde zenders zoeken

 $\bullet$  Druk op  $\circledast$  of  $\circledast$ .

## Radiokanalen opslaan

U kunt maximaal 20 vooraf ingestelde kanalen opslaan.

## Een radiokanaal opslaan

- 1 Kies vanuit stand-by Menu  $\blacktriangleright$  Entertainment  $\blacktriangleright$  Radio.
- 2 Selecteer Zoeken om een radiozender te zoeken.
- 3 Selecteer Meer ► Opslaan.
- 4 Selecteer positie.

## Opgeslagen radiokanalen selecteren

- 1 Kies vanuit stand-by Menu  $\blacktriangleright$  Entertainment  $\blacktriangleright$  Radio.
- 2 Selecteer Meer > Kanalen.
- 3 Selecteer een radiozender.

## 50 Entertainment

#### Radiozenders opslaan op posities 1 tot en met 10

- 1 Kies vanuit stand-by Menu  $\blacktriangleright$  Entertainment  $\blacktriangleright$  Radio.
- 2 Selecteer Meer en ga naar een radiozender.
- 3 Houd de toets  $(\overline{0+}) (\overline{9})$  ingedrukt.

## Ringtones en melodieën

## Een ringtone selecteren

- 1 Kies vanuit stand-by Menu  $\blacktriangleright$  Instellingen  $\blacktriangleright$  het tabblad Geluiden  $\&$  signalen  $\triangleright$  Ringtone.
- 2 Selecteer een optie.

## De ringtone aan- of uitzetten

• Houd vanuit stand-by  $(F-S)$  ingedrukt. Alle geluidssignalen behalve de wekker worden uitgezet.

## Het volume van de ringtone instellen

- 1 Kies vanuit stand-by Menu } Instellingen } het tabblad Geluiden & signalen } Volume.
- 2 Druk op  $\circledast$  of  $\circledast$  om het volume te wijzigen.
- 3 Selecteer Opslaan.

## Het trilalarm instellen

- 1 Kies vanuit stand-by Menu  $\blacktriangleright$  Instellingen  $\blacktriangleright$  het tabblad Geluiden & signalen ▶ Trilalarm.
- 2 Selecteer een optie.

## Een ringtone verzenden

- 1 Kies vanuit stand-by Menu  $\blacktriangleright$  Bestandsbeheer  $\blacktriangleright$  Muziek  $\blacktriangleright$  Ringtone.
- 2 Ga naar een ringtone en selecteer Meer } Verzenden.
- 3 Selecteer een overdrachtmethode.

### Een ringtone ontvangen

- ï Selecteer een overdrachtsmethode en volg de instructies op het scherm.
- $\chi_{\Omega}$ . U kunt geen materiaal wijzigen waarop auteursrechten rusten. Een beveiligd bestand is voorzien van een sleutelsymbool.

## MusicDJ<sup>™</sup>

U kunt melodieën, zoals ringtones, componeren en bewerken. Een melodie bestaat uit vier sporen - Drums, Bassen, Akkoorden en Accenten. Een spoor bevat een aantal muziekblokken. De blokken bestaan uit vooraf gearrangeerde geluiden met verschillende eigenschappen. De blokken zijn onderverdeeld in de groepen Intro, Couplet, Refrein en Rust. U componeert een melodie door muziekblokken toe te voegen aan de sporen.

Entertainment 51

## Een melodie componeren

- 1 Kies vanuit stand-by Menu **▶ Entertainment ▶ MusicDJ™.**
- 2 Selecteer of u blokken wilt Invoegen, Kopiëren of Plakken.
- 3 Schakel tussen de blokken met  $\circledast$ ,  $\circledast$ ,  $\circledcirc$  of  $\circledcirc$ .
- 4 Druk op Meer » Melodie opslaan.

## Een melodie bewerken

- 1 Kies vanuit stand-by Menu  $\blacktriangleright$  Bestandsbeheer  $\blacktriangleright$  Muziek en selecteer Openen.
- 2 Ga naar een melodie en selecteer Meer } Bewerken.
- 3 Bewerk de melodie en druk op Meer  $\blacktriangleright$  Melodie opslaan.

## Een melodie verzenden

- 1 Kies vanuit stand-by Menu **Bestandsbeheer.**
- 2 Ga naar Muziek en selecteer Openen.
- 3 Ga naar een melodie en selecteer Meer ▶ Verzenden.
- 4 Selecteer een overdrachtmethode.

## Een melodie ontvangen

ï Selecteer een overdrachtsmethode en volg de instructies op het scherm.

 $\chi$  U kunt geen materiaal wijzigen waarop auteursrechten rusten.

## VideoDJ™

U kunt uw eigen videoclips maken en bewerken met videoclips, afbeeldingen en tekst.

## Een videoclip maken

- 1 Kies vanuit stand-by Menu ▶ Entertainment ▶ VideoDJ™.
- 2 Selecteer Toevoegen, en selecteer een optie.
- 3 Druk op @ en selecteer Toevoegen om meer items toe te voegen.
- 4 Selecteer Meer > Opslaan.

## Een videoclip bewerken

- 1 Kies vanuit stand-by Menu **Bestandsbeheer**
- 2 Blader naar een video.
- 3 Selecteer Meer ► VideoDJ™ **Bewerken**
- 4 Bewerk de video en druk op Meer ▶ Opslaan.

## Een videoclip inkorten

- 1 Kies vanuit stand-by Menu } Bestandsbeheer } Video's.
- 2 Openen een videoclip.
- 3 Selecteer Meer ▶ VideoDJ™.
- 4 Selecteer Bewerken R Trimmen **Instellen**
- 5 Stel de Begin- en Einde-punten in.
- 6 Selecteer Trimmen.

#### 52 Entertainment

### Een videoclip verzenden

- 1 Kies vanuit stand-by Menu ▶ Bestandsbeheer ▶ Video's
- 2 Ga naar een videoclip en selecteer Meer } Verzenden.
- 3 Selecteer een overdrachtmethode.

## Geluidsrecorder

U kunt een ingesproken memo of een gesprek opnemen. Opgenomen geluiden kunnen ook als ringtones worden gebruikt.

 $\rightarrow$  In bepaalde landen of staten bent u wettelijk verplicht personen vooraf te informeren dat u het gesprek gaat opnemen.

## Een geluid opnemen

• Kies vanuit stand-by Menu  $\blacktriangleright$  Entertainment  $\blacktriangleright$  Geluid opnemen.

#### Een opname beluisteren

- 1 Kies vanuit stand-by Menu  $\blacktriangleright$  Bestandsbeheer  $\blacktriangleright$  Muziek.
- 2 Ga naar een opname en selecteer Afspelen.

## Games

De telefoon bevat diverse games. U kunt games ook downloaden. Voor de meeste games zijn Help-teksten beschikbaar.

#### Een game starten

- 1 Kies vanuit stand-by Menu  $\blacktriangleright$  Entertainment  $\blacktriangleright$  Games.
- 2 Selecteer een game.

## Een game beëindigen

 $\bullet$  Houd de toets  $\circ$  ingedrukt.

## Applicaties

U kunt Java™-applicaties downloaden en uitvoeren. U kunt eveneens informatie bekijken of verschillende toegangsniveaus instellen.

## Een Java-applicatie selecteren

- 1 Kies vanuit stand-by Menu  $\blacktriangleright$  Bestandsbeheer  $\blacktriangleright$  Applicaties.
- 2 Selecteer een applicatie.

#### Opties voor Java™-applicaties weergeven

- 
- $\leftrightarrow$  Niet alle opties zijn voor alle applicaties beschikbaar.
	- 1 Kies vanuit stand-by Menu  $\blacktriangleright$  Bestandsbeheer  $\blacktriangleright$  Applicaties.
	- 2 Selecteer een applicatie.
	- 3 Ga naar een game of applicatie en selecteer Meer:
		- Naar map Verplaats de applicatie naar een andere map.
		- Naar M.S. Breng de applicatie over naar de memory stick.
		- Verwijderen Verwijder de applicatie.
		- Rechten Bekijk of wijzig de machtigingen voor de applicatie.
		- ï Schermgrootte Verander de schermgrootte van de applicatie.
		- ï Achtergrond Gebruik de applicatie als achtergrond.
		- · Informatie

# Fitnessapplicatie

*Stappenteller, calorieënteller, ronden, snelheid, geavanceerde kalibratie, fitnessopties.*

De fitnessapplicatie houdt uw persoonlijke prestaties bij, zoals afstand, snelheid en aantal stappen.

 $\overrightarrow{X}$ . De informatie die de fitnessapplicatie produceert, is niet honderd procent nauwkeurig. Sony Ericsson geeft geen enkele garantie met betrekking tot de nauwkeurigheid van de fitnessapplicatie. Ernstige gezondheidsen conditieproblemen moeten worden besproken met een arts.

## <span id="page-55-0"></span>Lopen

De loopfunctie telt het aantal stappen dat gedurende de dag wordt gezet en berekent de totale afgelegde afstand. Het pictogram van de stappenteller  $(*)$  geeft de stappen aan.

#### De stappenteller gebruiken

De stappenteller is standaard ingeschakeld, tenzij u deze hebt uitgezet.

## 54 Fitnessapplicatie

 $\leftrightarrow$  De stappenteller begint pas op te nemen wanneer u acht stappen achter elkaar hebt gezet.

### De stappenteller gebruiken

- 1 Kies vanuit stand-by Menu > Fitness  $\blacktriangleright$  Instellingen  $\blacktriangleright$  Stappen tellen.
- 2 Selecteer een optie.

#### De stappenteller resetten

De stappenteller wordt automatisch om middernacht op nul gezet, maar u kunt deze ook handmatig op nul zetten  $\Rightarrow$  [71 Tijd en datum](#page-72-0).

#### De stappenteller resetten

■ Kies vanuit stand-by Menu ▶ Fitness  $\blacktriangleright$  Lopen  $\blacktriangleright$  Resetten  $\blacktriangleright$  Ja.

## Rennen

De renfunctie meet de afstand, tijd en snelheid van een sessie. Voor een betere nauwkeurigheid met betrekking tot de afgelegde afstand voegt u persoonlijke gegevens toe of kalibreert u de telefoon. Door persoonlijke gegevens in te voeren, kunt u berekenen hoeveel calorieën u hebt verbrand  $\Rightarrow$  56 Persoonlijke [gegevens](#page-57-0).

#### Een rensessie starten

- **1 Kies vanuit stand-by Menu ► Fitness**  $\blacktriangleright$  Rennen  $\blacktriangleright$  Starten.
- 2 Begin te rennen na de laatste afteltoon.

### Een rensessie beëindigen

• Druk op Pauzeren > Stoppen.

### **Trainingopzet**

U kunt opties gebruiken om uw training te verbeteren.

## Opties voor trainingopzet

- Rondeafstand baseer uw training op een specifieke rondeafstand om de tijd per ronde bij te houden.
- Rondetijd baseer uw trainingssessie op een specifiek tijdinterval om de afstand bij te houden die per interval is afgelegd.
- Als Rondeafstand of Rondetiid is ingesteld, is het niet mogelijk om handmatig ronden toe te voegen.
	- Sessie aut.stoppen stop de trainingssessie na een vooraf ingesteld aantal ronden.
	- · Minimumsnelheid de telefoon geeft een signaal als u langzamer rent dan de geselecteerde minimumsnelheid.

ï Maximumsnelheid – de telefoon geeft een signaal als u sneller rent dan de geselecteerde maximumsnelheid.

## Instellingen

U kunt instellingen invoeren om de fitnessapplicatie aan te passen. Tel de calorieën die u verbruikt of geef de resultaten weer in een grafiek.

## Stappenteller

 $\rightarrow$  [54 Lopen](#page-55-0) voor informatie.

## Het geluid instellen

■ Kies vanuit stand-by Menu ▶ Fitness  $\blacktriangleright$  Instellingen  $\blacktriangleright$  Geluid.

 $\overrightarrow{X}$  U kunt ook muziek beluisteren als de fitnessapplicatie is uitgeschakeld.

## De calorieënweergave wijzigen

 $\bullet$  Kies vanuit stand-by Menu  $\triangleright$  Fitness ▶ Instellingen ▶ Calorieën weergev.

 $\chi$  U moet persoonlijke gegevens invoeren om de calorieënweergave in te schakelen  $\Rightarrow$  [56 Persoonlijke gegevens.](#page-57-0)

## <span id="page-57-0"></span>Persoonlijke gegevens

U kunt uw persoonlijke gegevens invoeren om te zien hoeveel calorieën u hebt verbrand.

## Persoonlijke gegevens invoeren

- 1 Kies vanuit stand-by Menu > Fitness ▶ Instellingen ▶ Persoonl. gegevens.
- 2 Ga naar Lengte en selecteer een optie.
- 3 Voer uw lengte in en selecteer OK.
- 4 Ga naar Gewicht en selecteer een optie.
- 5 Voer uw gewicht in en selecteer OK.
- 6 Selecteer Geboortejaar.
- 7 Voer uw geboortejaar in en selecteer OK.
- 8 Selecteer Geslacht en selecteer een optie.
- 9 Selecteer Opslaan.

### Geavanceerde kalibratie

U verkrijgt nauwkeurigere resultaten als u de telefoon kalibreert.

## De telefoon kalibreren

- 1 Kies vanuit stand-by Menu > Fitness  $\blacktriangleright$  Instellingen  $\blacktriangleright$  Geavanc. kalibratie.
- 2 Selecteer Starten.
- 3 Loop een afstand (minstens 100 meter).
- 4 Selecteer Stoppen.
- 5 Voer de afgelegde afstand in en druk op OK.

## 56 Fitnessapplicatie

#### Eenheidsinstellingen

Stel eenheden in voor snelheid, afstand en calorieën.

## De eenheid voor afstand instellen

- Kies vanuit stand-by Menu > Fitness  $\blacktriangleright$  Instellingen  $\blacktriangleright$  Eenheidsinstell.
	- **Afstandseenheid en selecteer een** optie.

## De eenheid voor snelheid instellen

■ Kies vanuit stand-by Menu ▶ Fitness  $\blacktriangleright$  Instellingen  $\blacktriangleright$  Eenheidsinstell.

▶ Snelh/temp.-eenh. en selecteer een eenheid.

## De eenheid voor calorieën instellen

■ Kies vanuit stand-by Menu ▶ Fitness  $\blacktriangleright$  Instellingen  $\blacktriangleright$  Eenheidsinstell.

} Calorie-eenheid en selecteer een eenheid.

## Alle gegevens resetten

- Kies vanuit stand-by Menu ▶ Fitness  $\blacktriangleright$  Instellingen  $\blacktriangleright$  Alle geg. resetten
	- $\blacktriangleright$  Ja  $\blacktriangleright$  OK.

## Resultaten

U kunt de details van opgeslagen trainingssessies weergeven. Resultaten worden in chronologische volgorde opgeslagen.

Geef grafieken en meer details weer met de pocket trainer-applicatie.

#### Resultaten weergeven

- 1 Kies vanuit stand-by Menu > Fitness ▶ Resultaten.
- 2 Selecteer een dag.
- 3 Selecteer een optie.

## Pocket trainer-applicatie

Met de Pocket trainer kunt u de details van elke trainingssessie bekijken.

## De Pocket trainer starten

**Kies vanuit stand-by Bestandsbeheer** ▶ Applicaties.

## De applicatie beëindigen

 $\bullet$  Houd  $\circledcirc$  ingedrukt en selecteer Applic. stoppen.

## Fitnessapplicatie 57

# Verbindingen

Instellingen, internet gebruiken, RSS, synchroniseren, Bluetooth™ apparaat, infrarood, USB-kabel, updateservice.

## <span id="page-59-0"></span>Instellingen

Als de instellingen nog niet zijn ingevoerd, moet u controleren of uw telefoon gegevensoverdracht ondersteunt. U kunt instellingen downloaden via de Setup wizard in uw telefoon of vanaf een computer op <www.sonyericsson.com/support>.

#### Instellingen downloaden via de telefoon

- 1 Kies vanuit stand-by Menu  $\blacktriangleright$  Instellingen  $\blacktriangleright$  het tabblad Algemeen } Setup wizard  $\blacktriangleright$  Instell. downloaden.
- 2 Volg de instructies in het scherm.

#### Instellingen downloaden via een computer

- 1 Ga naar <www.sonyericsson.com/support>.
- 2 Volg de instructies.

## Internet gebruiken

Gebruik internet om toegang te krijgen tot online services voor bijvoorbeeld het laatste nieuws en de beursberichten, en om informatie te zoeken of te browsen.

#### Beginnen met browsen

• Selecteer vanuit stand-by Menu  $\blacktriangleright$  Internet

#### Stoppen met browsen

■ Kies vanuit stand-by Menu ▶ Meer  $\blacktriangleright$  Browser afsluiten.

#### Opties weergeven

• Selecteer tijdens het browsen Meer voor opties.

## Tijdens het browsen

U kunt tijdens het browsen bellen of een koppeling verzenden.

## Bellen tijdens het browsen

• Selecteer tijdens het browsen Meer  $\blacktriangleright$  Extra  $\blacktriangleright$  Bellen.

#### Een koppeling verzenden tijdens het browsen

• Selecteer tijdens het browsen Meer  $\triangleright$  Extra  $\triangleright$  Adres verzenden.

#### 58 Verbindingen

#### Favorieten gebruiken

U kunt favorieten maken en bewerken als snelkoppelingen naar uw favoriete webpagina's.

### Een favoriet maken

- 1 Kies vanuit stand-by Menu > Internet  $\blacktriangleright$  Meer  $\blacktriangleright$  Ga naar  $\blacktriangleright$  Favorieten.
- 2 Ga naar Nieuwe favoriet en selecteer Toevoegen.

## Een favoriet selecteren

- 1 Kies vanuit stand-by Menu > Internet  $\blacktriangleright$  Meer  $\blacktriangleright$  Ga naar  $\blacktriangleright$  Favorieten.
- 2 Ga naar een favoriet en selecteer Ga naar.

## Een favoriet bewerken

- 1 Kies vanuit stand-by Menu > Internet  $\blacktriangleright$  Meer  $\blacktriangleright$  Ga naar  $\blacktriangleright$  Favorieten.
- 2 Ga naar een favoriet en selecteer Meer ► Bewerken.
- 3 Bewerk de favoriet en selecteer Opslaan.

## Internetsnelkoppelingen

U kunt het toetsenblok gebruiken om rechtstreeks naar een browserfunctie te gaan.

## Downloaden

U kunt bestanden van webpagina's downloaden, zoals afbeeldingen, thema's, games en ringtones.

#### Downloaden van de webpagina van Sony Ericsson

ï Selecteer het bestand dat u wilt downloaden en volg de instructies op het scherm.

### Internetprofielen

U kunt een ander internetprofiel selecteren als u er meerdere hebt.

#### Een internetprofiel selecteren voor de browser

- 1 Kies vanuit stand-by Menu } Instellingen het tabblad Verbindingen } Internetinstellingen  $\blacktriangleright$  Internetprofielen.
- 2 Selecteer een profiel.

## Internetprofiel voor Java-applicaties

Sommige Java-applicaties moeten verbinding maken met internet om informatie te ontvangen. Denk bijvoorbeeld aan games waarvoor nieuwe niveaus van een gameserver moeten worden gedownload.

#### Voordat u een verbinding met internet kunt maken

Als er nog geen instellingen in de telefoon zijn opgegeven

 $\rightarrow$  [58 Instellingen](#page-59-0).

## Een profiel voor Java selecteren

- 1 Kies vanuit stand-by Menu  $\blacktriangleright$  Instellingen  $\blacktriangleright$  het tabblad Verbindingen ▶ Internetinstellingen  $\blacktriangleright$  Java-instellingen.
- 2 Selecteer een internetprofiel.

Internetbeveiliging en certificaten Veillig browsen wordt op de telefoon ondersteund. Voor bepaalde internetservices, zoals telebankieren, zijn certificaten nodig op de telefoon. Mogelijk zijn deze certificaten al bij aankoop in de telefoon aanwezig, maar u kunt ook nieuwe certificaten downloaden.

#### De certificaten in de telefoon controleren

• Kies vanuit stand-by Menu **▶ Instellingen ▶ het tabblad Algemeen**  $\blacktriangleright$  Beveiliging  $\blacktriangleright$  Certificaten.

## RSS-lezer

Tijdens het browsen kunt u regelmatig bijgewerkte content, zoals belangrijke nieuwsberichten, ontvangen. De opties voor RSS (Really Simple Syndication) kunt u instellen via de RSS-lezer en deze worden in de internetbrowser weergegeven.

#### Nieuwe feeds voor een webpagina toevoegen

• Selecteer tijdens het browsen Meer **RSS-feeds** 

## Een nieuwe feed maken

- 1 Kies vanuit stand-by Menu > Berichten ▶ RSS-lezer ▶ Meer ▶ Nieuwe feed.
- 2 Voer het adres in.

#### De opties voor de RSS-lezer instellen en gebruiken

- 1 Kies vanuit stand-by Menu > Berichten  $\triangleright$  RSS-lezer  $\triangleright$  Meer.
- <span id="page-61-1"></span>2 Selecteer een optie.

## Synchroniseren

U kunt telefooncontacten, afspraken, taken en notities synchroniseren via draadloze Bluetooth™ technologie. U kunt ook internetservices of de USB-kabel gebruiken. Deze laatste wordt bij de telefoon geleverd.

## <span id="page-61-0"></span>Sony Ericsson PC Suite software

U kunt de synchronisatiesoftware voor de computer installeren. Deze kunt u vinden in Sony Ericsson PC Suite op de cd-rom die bij de telefoon wordt geleverd. Bij de software vindt u ook Help-informatie. U kunt ook naar [www.sonyericsson.com/support](http://www.sonyericsson.com/support) gaan om de software of de handleiding voor synchronisatie te downloaden.

#### Externe synchronisatie via internet

U kunt online synchroniseren via een internetservice.

#### Voordat u externe synchronisatie gaat gebruiken

U moet instellingen voor externe synchronisatie invoeren en online een synchronisatie-account registreren. Als er nog geen instellingen in de telefoon zijn opgegeven  $\Rightarrow$  [58 Instellingen](#page-59-0).

#### De externe synchronisatieinstellingen invoeren

- 1 Kies vanuit stand-by Menu > Agenda  $\triangleright$  Synchronisatie  $\triangleright$  Ja om de eerste keer een nieuwe account te maken  $of$   $\triangleright$  Nieuw account  $\triangleright$  Toevoegen om een nieuwe account te maken.
- 2 Voer een naam in voor het nieuwe account > Doorgaan.
- 3 Voer de volgende gegevens in:
	- Serveradres server-URL.
	- Gebruikersnaam gebruikersnaam voor het account.
	- · Wachtwoord wachtwoord voor het account.
	- Verbinding een internetprofiel selecteren.
	- Applicaties applicaties markeren voor synchroniseren.
- Applicatie- instell. een applicatie selecteren en een databasenaam invoeren, evenals gebruikersnaam en wachtwoord, indien nodig.
- Sync.-interval instellen hoe vaak moet worden gesynchroniseerd.
- Initial. op afstand altiid accepteren, nooit accepteren of altijd vragen wanneer u het synchroniseren vanuit een service start.
- **Externe beveiliging een server-ID** en een serverwachtwoord invoegen.
- 4 Selecteer Opslaan.

#### De externe synchronisatie starten

- 1 Kies vanuit stand-by Menu ► Agenda  $\triangleright$  Synchronisatie.
- 2 Ga naar een account en selecteer Starten.

## Bluetooth™ draadloze technologie

Met Bluetooth™ kunt u draadloos een verbinding tot stand brengen met andere Bluetooth apparaten. U beschikt over de volgende mogelijkheden:

- verbinding maken met handsfree apparaten;
- verbinding maken met koptelefoons:

Verbindingen 61

ï meerdere Bluetooth™ apparaten tegelijk verbinden;

- verbinding maken met computers en surfen op internet;
- informatie met computers synchroniseren;
- ï computertoepassingen met afstandsbediening gebruiken;
- accessoires gebruiken voor het bekijken van media;
- items uitwisselen:
- $\bullet$  multiplayer games spelen.

Voor communicatie via Bluetooth™ wordt een bereik tot maximaal 10 meter aanbevolen, waarbij er geen massieve objecten tussen de apparaten moeten staan.

Voordat u Bluetooth™ gaat gebruiken

U moet Bluetooth™ instellen op communicatie met andere apparaten. U moet bovendien Bluetooth apparaten koppelen aan uw telefoon om communicatie mogelijk te maken.

Controleer of plaatselijke wetten en/of regelgeving het gebruik van Bluetooth™ draadloze technologie beperken.

## Bluetooth™ aanzetten

• Kies vanuit stand-by Menu  $\blacktriangleright$  Instellingen  $\blacktriangleright$  het tabblad Verbindingen } Bluetooth **Aanzetten** 

## Apparaten aan uw telefoon koppelen

U moet een toegangscode invoeren om een veilige verbinding tussen de telefoon en het apparaat tot stand te brengen. Voer dezelfde toegangscode op het apparaat in als u daarom wordt gevraagd. Een apparaat zonder gebruikersinterface, zoals een handsfree, heeft al een toegangscode. Lees de handleiding van het apparaat na voor meer informatie.

- 
- $\exists$ ି: Controleer of Bluetooth™ is geactiveerd op het apparaat dat u wilt koppelen en dat het apparaat zichtbaar is.

#### Een apparaat koppelen aan de telefoon

- 1 Kies vanuit stand-by Menu  $\blacktriangleright$  Instellingen  $\blacktriangleright$  het tabblad  $Verbindingen & Bluetooth & Miin$ apparaten } Nieuw apparaat om naar beschikbare apparaten te zoeken. Controleer of het andere apparaat zichtbaar is.
- 2 Selecteer een apparaat in de lijst.
- 3 Voer zo nodig een toegangscode in.

#### 62 Verbindingen

#### Verbinding toestaan of de lijst met apparaten bewerken

- 1 Kies vanuit stand-by Menu  $\blacktriangleright$  Instellingen  $\blacktriangleright$  het tabblad  $Verbindinaen  $\triangleright$  Bluetooth  $\triangleright$  Mini$ apparaten en selecteer een apparaat in de lijst.
- 2 Selecteer Meer om een lijst met opties weer te geven.

#### Een handsfree Bluetooth™ apparaat koppelen

- 1 Kies vanuit stand-by Menu  $\blacktriangleright$  Instellingen  $\blacktriangleright$  het tabblad Verbindingen } Bluetooth **Handsfree**
- 2 Selecteer Ja.

#### Meer dan een Bluetooth™ handsfree koppelen

- 1 Kies vanuit stand-by Menu  $\blacktriangleright$  Instellingen  $\blacktriangleright$  het tabblad Verbindingen } Bluetooth **• Handsfree.**
- 2 Selecteer Mijn handsfree > Nieuwe handsfree ▶ Toevoegen.

## Stroom sparen

U kunt uw telefoon optimaliseren voor gebruik met één enkel Bluetooth apparaat. U moet deze functie uitzetten als u meer dan één Bluetooth apparaat tegelijk wilt verbinden.

#### Stroom sparen

• Kies vanuit stand-by Menu  $\blacktriangleright$  Instellingen  $\blacktriangleright$  het tabblad Verbindingen } Bluetooth  $\triangleright$  Stroom besparen  $\triangleright$  Aan.

## Telefoonnaam

Voer een naam voor uw telefoon in die voor andere apparaten zichtbaar is als uw telefoon wordt gevonden.

### Een telefoonnaam invoeren

• Kies vanuit stand-by Menu  $\blacktriangleright$  Instellingen  $\blacktriangleright$  het tabblad Verbindingen } Bluetooth  $\blacktriangleright$  Telefoonnaam.

## **Zichtbaarheid**

U kunt kiezen of u uw telefoon zichtbaar wilt maken voor andere Bluetooth™ apparaten. Als de telefoon is ingesteld op Telef. verbergen, kunnen alleen de apparaten in de lijst Mijn apparaten uw telefoon vinden.

## De telefoon verbergen of weergeven

Verbindingen 63

• Kies vanuit stand-by Menu  $\blacktriangleright$  Instellingen  $\blacktriangleright$  het tabblad Verbindingen } Bluetooth  $\blacktriangleright$  Zichtbaarheid  $\blacktriangleright$  Telefoon tonen of Telef. verbergen.

#### Een item verzenden via draadloze Bluetooth™ technologie

- 1 Selecteer een item, bijvoorbeeld Contacten en selecteer een contact.
- 2 Selecteer Meer > Contact verz. > Via Bluetooth.
- 3 Selecteer het apparaat waarnaar u het item wilt verzenden.

## Een item ontvangen

- 1 Selecteer vanuit stand-by Menu  $\blacktriangleright$  Instellingen  $\blacktriangleright$  het tabblad Verbindingen } Bluetooth **Aanzetten**
- 2 Selecteer Zichtbaarheid > Telefoon tonen.
- 3 Wanneer u een item ontvangt, volgt u de instructies op het scherm.

## Geluid overdragen

U kunt het geluid voor gesprekken overdragen als u een handsfree Bluetooth apparaat gebruikt. U kunt ook het toetsenblok of de handsfreetoets gebruiken.

#### Geluid overdragen bij gebruik van een handsfree Bluetooth™ apparaat

• Selecteer tijdens een gesprek Meer } Doorschakelen en selecteer een apparaat.

## De afhandeling van handsfree wiizigen

- 1 Kies vanuit stand-by Menu  $\blacktriangleright$  Instellingen  $\blacktriangleright$  het tabblad Verbindingen ▶ Bluetooth  $\blacktriangleright$  Handsfree  $\blacktriangleright$  Inkomend gesprek.
- 2 Selecteer een optie.

## Bestandsoverdracht

Met Bluetooth communicatie kunt u onder andere synchroniseren, bestanden overbrengen en de telefoon als modem gebruiken **▶ 60 Sony Ericsson PC Suite** [software](#page-61-0).

## <span id="page-65-0"></span>Bestanden overdragen via de USB-kabel

Via de USB-kabel kunt u uw telefoon op een computer aansluiten. U kunt de telefoon gebruiken in Bestandoverdr. of Telef.-modus. Gebruik Bestandoverdr. om bestanden over te brengen. Gebruik Telef.-modus om bestanden te synchroniseren.

## Bestandsoverdracht

In Microsoft Windows Verkenner kunt u de bestanden slepen en neerzetten tussen de telefoon en de computer.

[Gebruik Sony Disc2Phone \(overdracht](http://www.sonyericsson.com/support)  van muziek) of Adobe Photoshop Album Starter Edition (overdracht en opslag van foto's). Deze applicaties kunt u alleen met de bestandsoverdrachtmodus gebruiken.

Gebruik alleen de USB-kabel die bij de telefoon wordt meegeleverd en sluit deze rechtstreeks aan op de computer. Verwijder de USB-kabel niet uit de telefoon of de computer tijdens de bestandsoverdracht omdat hierdoor het telefoongeheugen of de geheugenkaart beschadigd kan raken.

#### Werken in de bestandsoverdrachtmodus

1 Sluit de USB-kabel aan op de computer en de telefoon.

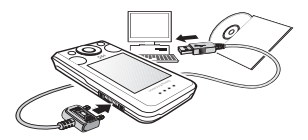

2 Telefoon: Kies vanuit stand-by Menu ▶ Bestandoverdr. De telefoon wordt uitgeschakeld.

- 3 Wacht totdat het telefoongeheugen en de geheugenkaart, indien geplaatst, als externe schijven in Windows Verkenner worden weergegeven. U kunt nu gebruikmaken van:
	- Windows Verkenner om met slepen en neerzetten bestanden uit te wisselen tussen telefoon en computer.
	- **Sony Disc2Phone om muziek over** te brengen naar uw telefoon of geheugenkaart.
	- Adobe Photoshop Album Starter Edition om foto's over te brengen naar de computer en ze daar te ordenen.

## De USB-kabel veilig loskoppelen

- 1 Klik in de bestandsoverdrachtmodus in Windows Verkenner met de rechtermuisknop op het pictogram van de verwijderbare schijf en selecteer Uitwerpen.
- 2 Haal de USB-kabel uit de telefoon.

## Telefoonmodus

[In de telefoonmodus kunt u contacten](http://www.sonyericsson.com/support)  en de agenda synchroniseren, bestanden overbrengen en de telefoon als modem gebruiken vanaf uw [computer. In de telefoonmodus worden](http://www.sonyericsson.com/support)  de volgende applicaties ondersteund: Synchronisatie, Bestandsbeheer en de Mobile Networking Wizard. Gebruik voor andere applicaties [de bestandsoverdrachtmodus.](http://www.sonyericsson.com/support) 

Verbindingen 65

**This is the Internet version of the User's guide. © Print only for private use.**

Uw computer moet een compatibel besturingssysteem hebben om deze functie te kunnen gebruiken: Windows® 2000 met SP3/SP4, Windows XP (Pro en Home) met SP1/SP2. USBstuurprogramma's worden automatisch geïnstalleerd met PC Suite-software.

## Werken in de telefoonmodus

- 1 Computer: Installeer de Sony Ericsson PC Suite vanaf de cd die bij de telefoon is meegeleverd.
- 2 Computer: Start PC Suite via Start/ Programma's/Sony Ericsson/ PC Suite.
- 3 Sluit de USB-kabel aan op de computer en de telefoon.
- 4 Telefoon: Selecteer Telef.-modus.
- 5 Computer: Wacht totdat Windows de vereiste stuurprogramma's heeft geïnstalleerd.
- 6 Computer: Als PC Suite uw telefoon heeft gedetecteerd, krijgt u een melding. Alle applicaties die u kunt gebruiken met uw aangesloten telefoon, treft u aan in de Sony Ericsson PC Suite.

## Update Service

U kunt uw telefoon bijwerken met de nieuwste software. U raakt geen persoonlijke gegevens of telefoongegevens kwijt.

U kunt uw telefoon op twee manieren updaten:

- Over the air via uw telefoon
- Via de meegeleverde USB-kabel en een met internet verbonden computer

Voor de Sony Ericsson Update Service hebt u datatoegang nodig (GPRS). U kunt een abonnement met datatoegang en de bijbehorende prijsinformatie krijgen bij uw netwerkexploitant.

Voordat u de telefoon kunt bijwerken

Als er nog geen instellingen in de telefoon zijn opgegeven  $\Rightarrow$  [58 Instellingen](#page-59-0).

#### De huidige software in uw telefoon weergeven

- 1 Kies vanuit stand-by Menu  $\blacktriangleright$  Instellingen  $\blacktriangleright$  het tabblad Algemeen ► Updateservice.
- 2 Selecteer Softwareversie.

#### De Update Service over the air gebruiken

- 1 Kies vanuit stand-by Menu  $\blacktriangleright$  Instellingen  $\blacktriangleright$  het tabblad Algemeen } Updateservice.
- 2 Selecteer Zoeken nr update en volg de instructies in het scherm.

#### De Update Service via een computer gebruiken

• Volg de instructies op [www.sonyericsson.com/support](http://www.sonyericsson.com/support) om de Sony Ericsson Update Service te gebruiken.

#### Een herinnering instellen om de Update Service te gebruiken

- 1 Kies vanuit stand-by Menu  $\blacktriangleright$  Instellingen  $\blacktriangleright$  het tabblad Algemeen ▶ Updateservice
	- $\blacktriangleright$  Herinnering.
- 2 Selecteer een optie.

# Meer functies

*Wekker, kalender, taken, profielen, tijd en datum, SIM-kaartvergrendeling.*

## <span id="page-68-0"></span>Wekker

Als wekkersignaal kunt u een geluid of de radio instellen.

## Een wektijd instellen

- 1 Kies vanuit stand-by Menu ► Agenda  $W$ ekkers
- 2 Ga naar een wektijd en selecteer Bewerken.
- 3 Ga naar Tijd: en selecteer Bewerken.
- 4 Stel een wektijd in en selecteer OK.
- 5 Selecteer Opslaan.

## Een terugkerende wektijd instellen

- 1 Kies vanuit stand-by Menu > Agenda  $W$ ekkers
- 2 Ga naar een wektijd en selecteer Bewerken.
- 3 Ga naar Herhaald: en selecteer Bewerken.
- 4 Selecteer Opslaan.

## Een wekkersignaal instellen

- 1 Kies vanuit stand-by Menu > Agenda  $\blacktriangleright$  Wekkers.
- 2 Ga naar een wektijd en selecteer Bewerken.

- 3 Ga naar Wekkersignaal: en selecteer Bewerken en selecteer de radio of een geluid.
- 4 Ga naar een optie en selecteer Opslaan.

## Het wekkersignaal uitzetten

• Selecteer Sluimeren.

## Een signaal uitzetten

ï Selecteer UIT.

## Kalender

U kunt de kalender synchroniseren met een kalender op een computer of op het web,  $\Rightarrow$  [60 Synchroniseren](#page-61-1).

## Afspraken

U kunt nieuwe afspraken toevoegen of bestaande afspraken opnieuw gebruiken.

## Een nieuwe afspraak toevoegen

- 1 Kies vanuit stand-by Menu > Agenda  $\blacktriangleright$  Kalender.
- 2 Selecteer een datum.
- 3 Ga naar Nieuwe afspraak en selecteer Toevoegen.
- 4 Voer de gegevens in en bevestig elke invoer.
- 5 Selecteer Opslaan.

## Een afspraak bekijken

- 1 Kies vanuit stand-by Menu > Agenda **Kalender**
- 2 Selecteer een dag.
- 3 Ga naar een afspraak en selecteer Bekijken.

#### Een bestaande afspraak opnieuw gebruiken

- 1 Kies vanuit stand-by Menu > Agenda } Kalender.
- 2 Selecteer een datum.
- 3 Ga naar een afspraak en selecteer Bekijken.
- 4 Selecteer Meer > Bewerken
- 5 Bewerk de afspraak en bevestig elke invoer.
- 6 Selecteer Opslaan.

#### Een afspraak verzenden

- 1 Kies vanuit stand-by Menu > Agenda } Kalender.
- 2 Selecteer een datum.
- 3 Ga naar een afspraak en selecteer Meer } Verzenden.

## Een kalenderweek bekijken

■ Kies vanuit stand-by Menu ▶ Agenda  $\triangleright$  Kalender  $\triangleright$  Meer  $\triangleright$  Week bekijken.

#### 68 Meer functies

#### Instellen wanneer een signaal voor herinnering wordt weergegeven

- 1 Kies vanuit stand-by Menu > Agenda } Kalender } Meer } Geavanceerd  $\blacktriangleright$  Herinneringen.
- 2 Selecteer een optie.
- $\langle \cdot \rangle$  Een optie voor herinneringen die is ingesteld in de kalender is van invloed op een optie voor herinneringen die is ingesteld voor een taak.

## Kalenderinstellingen

- Kies vanuit stand-by Menu ▶ Agenda  $\blacktriangleright$  Kalender  $\blacktriangleright$  Meer
- Selecteer een optie.

## Taken

U kunt taken toevoegen of opnieuw gebruiken.

## Een taak toevoegen

- 1 Kies vanuit stand-by Menu > Agenda  $\blacktriangleright$  Taken.
- 2 Selecteer Nieuwe taak ► Toevoegen.
- 3 Selecteer een optie.
- 4 Voer de gegevens in en bevestig elke invoer.

## Een taak bekijken

- 1 Kies vanuit stand-by Menu > Agenda  $\blacktriangleright$  Taken.
- 2 Ga naar een taak en selecteer Bekijken.

#### Een bestaande taak opnieuw gebruiken

- 1 Kies vanuit stand-by Menu ► Agenda  $\blacktriangleright$  Taken.
- 2 Ga naar een taak en selecteer Bekijken.
- 3 Selecteer Meer ► Bewerken.
- 4 Bewerk de taak en selecteer Doorgaan.
- 5 Stel een herinnering in.

## Een taak verzenden

- 1 Ga naar een taak en selecteer Meer ▶ Verzenden.
- 2 Selecteer een overdrachtmethode.

#### Instellen wanneer een signaal voor herinnering wordt weergegeven

- 1 Kies vanuit stand-by Menu ► Agenda  $\blacktriangleright$  Taken.
- 2 Selecteer een taak.
- 3 Selecteer Meer ► Herinneringen.
- 4 Selecteer een optie.
- Een optie voor herinneringen die is ingesteld voor een taak is van invloed op een optie voor herinneringen die is ingesteld in de kalender.

## **Notities**

U kunt notities maken en ze opslaan. U kunt ook notities weergeven in stand-by.

Meer functies 69

### Een notitie toevoegen

- 1 Kies vanuit stand-by Menu ► Agenda  $\blacktriangleright$  Notities.
- 2 Selecteer Nieuwe notitie ► Toevoegen.
- 3 Voer de notitie in en selecteer Opslaan.

## Een notitie weergeven in stand-by

- 1 Kies vanuit stand-by Menu ► Agenda  $\blacktriangleright$  Notities.
- 2 Ga naar een notitie en selecteer Meer  $\triangleright$  Stand-by tonen.

## Notities bewerken

- 1 Kies vanuit stand-by Menu > Agenda ▶ Notities, waarna een lijst wordt weergegeven.
- 2 Ga naar een notitie en selecteer Meer  $\blacktriangleright$  Bewerken.
- 3 Bewerk de notitie en selecteer Opslaan.

## Notities uitwisselen

U kunt notities uitwisselen via een van de beschikbare overdrachtmethodes. U kunt ook notities synchroniseren met een computer,  $\Rightarrow$  [60 Synchroniseren](#page-61-1).

## Een notitie verzenden

- Ga naar een notitie en selecteer Meer ▶ Verzenden.
- Selecteer een overdrachtmethode.

## Timer, stopwatch en rekenmachine

## De timer gebruiken

- 1 Kies vanuit stand-by Menu > Agenda  $\triangleright$  Timer en stel de uren, minuten en seconden voor het aftellen in.
- 2 Druk op Starten.

## De stopwatch gebruiken

- 1 Kies vanuit stand-by Menu > Agenda  $\triangleright$  Stopwatch  $\triangleright$  Starten.
- 2 Selecteer een optie.

## De rekenmachine gebruiken

- Kies vanuit stand-by Menu ▶ Agenda
	- $\blacktriangleright$  Rekenmachine.
	- Druk op  $\circledast$  of  $\circledast$  om  $\div x$   $\div \cdot$  .  $\%$  = te selecteren.
	- $\bullet$  Druk op  $\circ$  om het getal te verwijderen.

## Profielen

Profielen passen uw telefoon aan verschillende situaties aan, bijvoorbeeld tijdens een vergadering. Sommige profielen, zoals belvolume, worden automatisch aangepast.

## Een profiel selecteren

- 1 Kies vanuit stand-by Menu
	- } Instellingen } het tabblad Algemeen ▶ Profielen.
- 2 Selecteer een profiel.

## 70 Meer functies
## Een profiel bekijken en bewerken

• Kies vanuit stand-by Menu  $\blacktriangleright$  Instellingen  $\blacktriangleright$  het tabblad Algemeen } Profielen } Meer  $\blacktriangleright$  Bekijk en bewerk.

 $\langle \hat{\zeta}\rangle$ . U kunt de naam van het normale profiel niet wijzigen.

#### Profielen opnieuw instellen

• Kies vanuit stand-by Menu  $\blacktriangleright$  Instellingen  $\blacktriangleright$  het tabblad Algemeen } Profielen } Meer ▶ Prof. resetten.

## <span id="page-72-3"></span>Tijd en datum

De tijd wordt altijd weergegeven in de stand-bymodus.

## De tijd instellen

- 1 Kies vanuit stand-by Menu  $\blacktriangleright$  Instellingen  $\blacktriangleright$  het tabblad Algemeen  $\blacktriangleright$  Tijd en datum  $\blacktriangleright$  Tijd.
- 2 Voer de tijd in en selecteer Opslaan.

## De tijdnotatie instellen

- Kies vanuit stand-by Menu  $\blacktriangleright$  Instellingen  $\blacktriangleright$  het tabblad Algemeen ► Tijd en datum  $\triangleright$  Tijd  $\triangleright$  Indeling.
- **Selecteer een optie.**

### De datum en datumnotatie instellen

- Kies vanuit stand-by Menu  $\blacktriangleright$  Instellingen  $\blacktriangleright$  het tabblad Algemeen ► Tijd en datum } Datum.
- ï Voer de datum in en selecteer Opslaan.

## <span id="page-72-5"></span><span id="page-72-4"></span><span id="page-72-1"></span><span id="page-72-0"></span>SIM-kaartblokkering

De SIM-kaartvergrendeling beveiligt uw abonnement. Wanneer u van SIMkaart verandert, werkt uw telefoon met een nieuwe SIM-kaart. Als de SIMkaartblokkering is geactiveerd, moet u telkens wanneer u de telefoon aanzet uw PIN-code (Personal Identity Number) invoeren. Als u de PIN-code drie keer achter elkaar verkeerd invoert, wordt de SIM-kaart geblokkeerd. U moet uw PUK (Personal Unblocking Key) invoeren. U krijgt de PIN- en de PUK-code van uw netwerkexploitant.

#### <span id="page-72-2"></span>De blokkering van de SIM-kaart opheffen

- 1 Wanneer PIN geblokkeerd wordt weergegeven, voert u uw PUK-code in en selecteert  $\mathbf{u} \in \Omega \mathbf{K}$
- 2 Voer een nieuwe PIN-code in van vier tot acht cijfers en selecteer OK.
- 3 Voer de nieuwe PIN-code ter bevestiging nogmaals in en selecteer OK.

Als het bericht Codes komen niet overeen wordt weergegeven, hebt u de nieuwe pincode niet goed ingevoerd. Als het bericht PIN is onjuist wordt weergegeven, gevolgd door Oude PIN:, hebt u de oude PIN-code niet goed ingevoerd.

## De PIN-code bewerken

- 1 Kies vanuit stand-by Menu  $\blacktriangleright$  Instellingen  $\blacktriangleright$  het tabblad Algemeen ► Beveiliging
	- $\triangleright$  Blokkeringen  $\triangleright$  SIM-beveiliging
	- ▶ PIN wiizigen.
- 2 Voer uw PIN-code in en selecteer OK.
- 3 Voer een nieuwe PIN-code in van vier tot acht cijfers en selecteer OK.
- 4 Voer de nieuwe PIN-code ter bevestiging nogmaals in en selecteer OK.

#### De SIM-kaartblokkering aan- of uitzetten

- 1 Kies vanuit stand-by Menu  $\blacktriangleright$  Instellingen  $\blacktriangleright$  het tabblad Algemeen ▶ Beveiliging
	- $\triangleright$  Blokkeringen  $\triangleright$  SIM-beveiliging  $\blacktriangleright$  Beveiliging.
- 2 Selecteer Aan of Uit.
- 3 Voer uw PIN-code in en selecteer OK.

## <span id="page-73-0"></span>**Telefoonblokkering**

U kunt het niet-geautoriseerd gebruik van uw telefoon stoppen. Verander de code voor de telefoonblokkering (0000) in een willekeurige persoonlijke code van vier tot acht cijfers.

#### <span id="page-73-1"></span>Automatische telefoonblokkering

Als de telefoonblokkering op Automatisch staat, hoeft u de code voor de telefoonblokkering pas weer in te voeren wanneer u een andere SIM-kaart in de telefoon plaatst.

 $\overrightarrow{x}$  Het is van belang dat u de nieuwe code onthoudt. Als u deze vergeet, moet u de telefoon naar uw plaatselijke Sony Ericsson-dealer brengen.

### De telefoonblokkering instellen

- 1 Kies vanuit stand-by Menu  $\blacktriangleright$  Instellingen  $\blacktriangleright$  het tabblad Algemeen ► Beveiliging  $\triangleright$  Blokkeringen  $\triangleright$  Telefoon beveiligen > Beveiliging.
- 2 Selecteer een alternatief.
- 3 Voer de vergrendelingscode van de telefoon in en selecteer OK.

#### 72 Meer functies

#### De telefoonblokkering opheffen.

ï Voer de code in en selecteer OK.

#### De code voor de telefoonblokkering wijzigen

- Kies vanuit stand-by Menu  $\blacktriangleright$  Instellingen  $\blacktriangleright$  het tabblad
	- Algemeen ▶ Beveiliging
	- $\triangleright$  Blokkeringen  $\triangleright$  Telefoon beveiligen
	- $\triangleright$  Code wiizigen.

#### Automatische toetsenvergrendeling

U kunt voorkomen dat per ongeluk een nummer wordt gekozen wanneer de telefoon niet in gebruik is.

#### Automatische toetsenvergrendeling instellen

Kies vanuit stand-by Menu

 $\blacktriangleright$  Instellingen  $\blacktriangleright$  het tabblad

Algemeen ▶ Beveiliging

 $\blacktriangleright$  Blokkeringen  $\blacktriangleright$  Autom. blokkering.

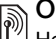

# **Opstartscherm**

<span id="page-74-0"></span>Het opstartscherm wordt weergegeven wanneer u de telefoon aanzet  $\rightarrow$  [44 Afbeeldingen gebruiken](#page-45-0).

#### Een opstartscherm selecteren

- 1 Kies vanuit stand-by Menu  $\blacktriangleright$  Instellingen  $\blacktriangleright$  het tabblad Display ▶ Opstartscherm.
- 2 Selecteer een optie.

## De helderheid instellen

• Kies vanuit stand-by Menu  $\blacktriangleright$  Instellingen  $\blacktriangleright$  het tabblad Display ▶ Helderheid.

## **Klokarootte**

U kunt de grootte van de stand-byklok wiizigen.

## De klokgrootte instellen

• Menu ► Instellingen ► het tabblad Display > Klokformaat.

## Meer functies 73

## Problemen oplossen

*Waarom doet de telefoon niet wat ik wil?*

Voor sommige problemen moet u uw netwerkexploitant bellen.

Ga voor meer ondersteuning naar <www.sonyericsson.com/support>.

#### Problemen met de geheugencapaciteit of de telefoon reageert traag

Start de telefoon elke dag opnieuw op om geheugen vrij te maken.

U kunt ook een Master reset uitvoeren.

#### Fabrieksinstellingen

Eventuele wijzigingen in de instellingen en content die u hebt toegevoegd of bewerkt, wordt verwijderd.

- Instellingen resetten zet alle telefooninstellingen weer terug op de fabrieksstandaards.
- Alles resetten zet alle instellingen weer terug op de fabrieksstandaards en verwijdert alle contacten, berichten en persoonlijke gegevens die u hebt gedownload, ontvangen of bewerkt.

### De telefoon resetten

- 1 Kies vanuit stand-by Menu  $\blacktriangleright$  Instellingen  $\blacktriangleright$  het tabblad Algemeen } Master reset.
- 2 Selecteer een optie.
- 3 Selecteer Doorgaan wanneer instructies worden weergegeven.
- Als u Alles resetten selecteert, wordt ook de content verwijderd die u hebt gedownload, ontvangen of bewerkt (bijvoorbeeld melodieën en afbeeldingen).

#### Er wordt geen batterijpictogram weergegeven als ik de telefoon oplaad Het kan tot 30 minuten duren voordat het batterijpictogram wordt weergegeven op het scherm.

#### Sommige menuopties worden mogelijk grijs weergegeven

Een service is niet geactiveerd of de functie wordt niet ondersteund door uw abonnement.

#### Ik kan de telefoon niet opladen of de batterijcapaciteit is laag

De oplader is niet goed aangesloten op de telefoon of de batterijverbinding is slecht.

Verwijder de batterij en maak de connectors schoon.

De batterij is versleten en moet worden vervangen.

Controleer of de batterij goed is geplaatst, % [5 De SIM-kaart en de](#page-6-0)  [batterij plaatsen](#page-6-0).

#### Ik kan geen gebruik maken van de functie voor MMS-berichten op mijn telefoon

Uw abonnement biedt geen ondersteuning voor het verzenden en ontvangen van gegevens. De instellingen zijn niet ingevoerd of onjuist. Neem contact op met uw netwerkoperator.

 $\rightarrow$  [7 Help op de telefoon](#page-8-0) of ga naar <www.sonyericsson.com/support> om de instellingen op uw telefoon te downloaden  $\Rightarrow$  [58 Instellingen](#page-59-0).

#### Ik kan geen gebruik maken van internet

Uw internetinstellingen ontbreken of zijn onjuist  $\Rightarrow$  [58 Instellingen](#page-59-0).

Uw abonnement biedt mogelijk geen ondersteuning voor het verzenden en ontvangen van gegevens. Neem contact op met uw netwerkoperator.

#### De telefoon kan niet via Bluetooth™ technologie worden herkend door andere gebruikers

U hebt de Bluetooth™ functie niet ingeschakeld. Controleer of de Bluetooth™ functie is ingeschakeld en zichtbaarheid is ingesteld op de telefoon  $\Rightarrow$  [64 Een item ontvangen](#page-65-0).

Ik kan niet synchroniseren of gegevens overbrengen tussen mijn telefoon en computer als ik de meegeleverde USB-kabel gebruik De kabel is niet goed geïnstalleerd en wordt niet herkend op de computer. De software die bij de telefoon is geleverd, is niet juist geïnstalleerd op de computer.

#### Ga naar

[www.sonyericsson.com/support](http://www.sonyericsson.com/support) en download de handleiding voor synchronisatie. De handleiding bevat installatie-instructies en een probleemoplossingshandleiding, die u kunnen helpen bij het oplossen van het probleem.

### **Foutberichten**

#### Plaats SIM-kaart

Er zit geen SIM-kaart in de telefoon of u hebt deze niet goed aangebracht. Plaats een SIM-kaart in de telefoon  $\rightarrow$  **5 De SIM-kaart en de batterij** [plaatsen](#page-6-0).

De connectors van de SIM-kaart moeten worden schoongemaakt. Als de kaart is beschadigd, neemt u contact op met uw netwerkexploitant en vraagt u een nieuwe SIM-kaart.

#### Plaats de juiste SIM-kaart

De telefoon werkt alleen met bepaalde SIM-kaarten. Controleer of u een SIMkaart van de juiste operator gebruikt in de telefoon.

#### PIN is onjuist/PIN2 is onjuist

U hebt een onjuiste PIN-code of PIN2 code ingevoerd. Voer de juiste PINcode of PIN2-code in  $\blacktriangleright$  Ja  $\blacktriangleright$  [71 SIM](#page-72-0)[kaartblokkering](#page-72-0).

PIN geblokkeerd/PIN2 geblokkeerd U hebt uw PIN- of PIN2-code drie keer achter elkaar verkeerd ingevoerd. Voor opheffing van de blokkering  $\rightarrow$  [71 SIM-kaartblokkering.](#page-72-0)

### Codes komen niet overeen

De twee codes die u hebt ingevoerd, komen niet overeen. Als u een beveiligingscode wilt wijzigen (bijvoorbeeld uw PIN-code), dient u de nieuwe code te bevestigen door deze opnieuw in te voeren  $\rightarrow$  [71 SIM-kaartblokkering.](#page-72-0)

### Gn netwerk besch.

De telefoon bevindt zich in vliegtuigmodus  $\Rightarrow$  [8 Vliegtuigmodus](#page-9-0).

De telefoon heeft geen ontvangst of het ontvangen signaal is te zwak. Neem contact op met uw netwerkoperator en controleer of er dekking is voor uw netwerk op de locatie waar u zich bevindt. Als er dekking is, zoekt u naar een netwerk.

### Plaats SIM-kaart

De SIM-kaart werkt niet correct. Plaats uw SIM-kaart in een andere telefoon. Als hetzelfde of een vergelijkbaar bericht wordt weergegeven, neemt u contact op met uw netwerkexploitant.

#### Plaats de juiste SIM-kaart

De telefoon werkt niet correct. Plaats uw SIM-kaart in een andere telefoon. Als dit werkt, wordt het probleem waarschijnlijk veroorzaakt door de telefoon. Neem contact op met de plaatselijke Sony Ericsson-dealer.

#### Alleen noodoproep

U bevindt zich binnen bereik van een netwerk, maar mag dit niet gebruiken. In geval van nood staan bepaalde netwerkexploitanten u toe het internationale alarmnummer 112 of 911 te bellen. Ga naar een andere plek waar het signaal sterk genoeg is. Neem contact op met uw netwerkoperator en controleer of u over het juiste abonnement beschikt  $\rightarrow$  [23 Alarmnummers](#page-24-0).

#### Bezig met opladen. Onbekende batterij.

De batterij die u gebruikt, is geen goedgekeurde batterij van Sony Ericsson <sup>→</sup> [81 Batterij](#page-82-0).

## Belangrijke informatie

*Sony Ericsson Consumer-website, service en ondersteuning, veilig en efficiënt gebruik, licentieovereenkomst voor eindgebruikers, garantie, conformiteitsverklaring.*

#### Sony Ericsson-website

Op <www.sonyericsson.com/support> vindt u een Support-sectie met Help-teksten en tips die u met enkele muisklikken kunt openen. Hier vindt u de laatste, bijgewerkte computersoftwareversies en tips om de telefoon efficiënter te gebruiken.

#### Service en ondersteuning

Vanaf nu hebt u toegang tot een grote verscheidenheid aan exclusieve servicevoordelen, zoals:

- wereldwijde en lokale websites die ondersteuning bieden;
- een wereldwijd netwerk van callcenters:
- een uitgebreid netwerk van servicepartners voor Sony Ericsson;
- Beperkte fabrieksgarantie. In deze gebruikershandleiding vindt u meer informatie over de garantievoorwaarden.

Op [www.sonyericsson.com](http://www.sonyericsson.com) vindt u in de Support-sectie voor de taal van uw keuze de laatste ondersteuningsfuncties en -informatie, zoals software-updates, een Knowledgebase, telefooninstellingen en aanvullende hulp wanneer u deze nodig hebt.

Neem contact op met uw netwerkexploitant voor meer informatie over specifieke services en voorzieningen van de operator. U kunt ook contact opnemen met onze callcenters. Raadpleeg de lijst verderop voor het telefoonnummer van het dichtstbijzijnde callcenter. Neem contact op met uw lokale leverancier als uw land/regio niet in de lijst staat. (De telefoonnummers zijn van het moment dat dit document ter perse ging. Op [www.sonyericsson.com](http://www.sonyericsson.com) kunt u altijd de laatste informatie vinden.)

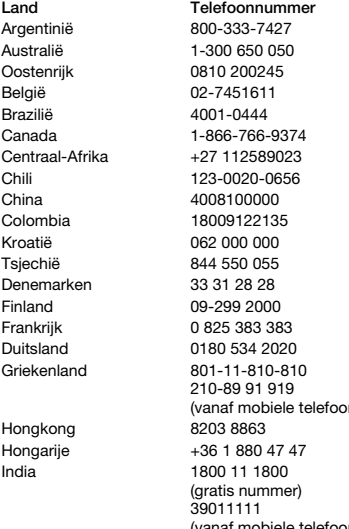

In het geval dat uw product moet worden gerepareerd, kunt u contact opnemen met de leverancier bij wie u het product hebt aangeschaft of met een van onze servicepartners. Bewaar uw aankoopbewijs. U hebt dit nodig als u aanspraak wilt maken op de garantie.

Wanneer u een van onze callcenters belt, gelden de nationale telefoontarieven, inclusief lokale belastingen, tenzij het telefoonnummer een gratis nummer is.

#### **F-mailadres**

questions.AR@support.sonvericsson.com questions.AU@support.sonvericsson.com questions.AT@support.sonvericsson.com questions.BE@support.sonvericsson.com auestions.BR@support.sonyericsson.com questions.CA@support.sonvericsson.com questions.CF@support.sonyericsson.com questions.CL@support.sonvericsson.com questions.CN@support.sonvericsson.com questions.CO@support.sonyericsson.com questions.HR@support.sonvericsson.com questions.CZ@support.sonvericsson.com auestions.DK@support.sonyericsson.com questions.FI@support.sonvericsson.com questions.FR@support.sonyericsson.com questions.DE@support.sonyericsson.com

n) questions.GR@support.sonyericsson.com questions.HK@support.sonyericsson.com questions.HU@support.sonvericsson.com

(vanaf mobiele telefoon) questions.IN@support.sonyericsson.com

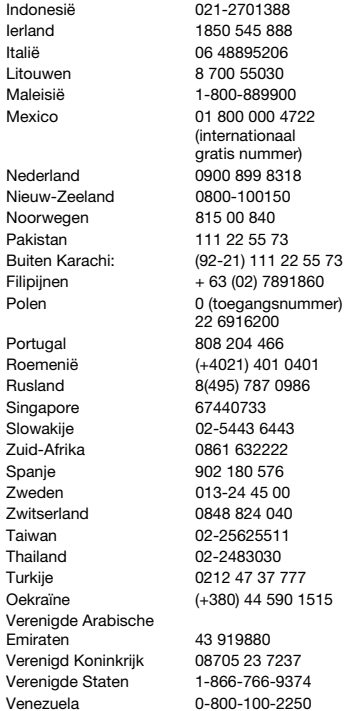

questions.ID@support.sonyericsson.com questions.IE@support.sonvericsson.com questions.IT@support.sonyericsson.com questions.LT@support.sonyericsson.com questions.MY@support.sonvericsson.com

questions.MX@support.sonyericsson.com questions.NL@support.sonvericsson.com questions.NZ@support.sonvericsson.com questions.NO@support.sonyericsson.com

questions.PK@support.sonvericsson.com questions.PH@support.sonyericsson.com

questions.PL@support.sonyericsson.com questions.PT@support.sonvericsson.com questions.RO@support.sonvericsson.com questions.RU@support.sonyericsson.com questions.SG@support.sonyericsson.com questions.SK@support.sonvericsson.com questions.ZA@support.sonyericsson.com questions.ES@support.sonyericsson.com questions.SE@support.sonvericsson.com questions.CH@support.sonvericsson.com questions.TW@support.sonvericsson.com questions.TH@support.sonvericsson.com questions.TR@support.sonyericsson.com questions.UA@support.sonyericsson.com

questions.AE@support.sonyericsson.com questions.GB@support.sonvericsson.com questions.US@support.sonyericsson.com questions.VE@support.sonyericsson.com

#### Richtlijnen voor veilig en efficiënt gebruik

Lees deze informatie voordat u de mobiele telefoon in gebruik neemt.

Deze instructies zijn bedoeld voor uw veiligheid. Houd u aan deze richtlijnen. Als het product

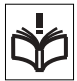

blootgesteld is geweest aan een van

de onderstaande omstandigheden of als u eraan twijfelt of het product correct werkt, moet u het laten controleren door een gecertificeerde servicepartner voordat u het product oplaadt of gebruikt. Als u dit niet doet, kunnen er defecten optreden of kan zelfs uw gezondheid gevaar lopen.

#### Aanbevelingen voor een veilig gebruik van het product (mobiele telefoon, batterij, oplader en andere accessoires)

- Ga altijd voorzichtig met de mobiele telefoon om en bewaar deze op een schone en stofvrije plaats.
- Waarschuwing! De telefoon kan ontploffen wanneer deze in het vuur wordt gegooid.
- Stel de mobiele telefoon niet bloot aan vloeistoffen, vocht of damp.
- Stel de mobiele telefoon niet bloot aan extreem hoge of lage temperaturen. Stel de batterij niet bloot aan temperaturen boven  $+60^{\circ}$ C ( $+140^{\circ}$ F).

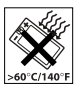

- Breng de mobiele telefoon niet in contact met open vuur of brandende rookwaren.
- Laat de mobiele telefoon niet vallen, gooi er niet mee en probeer deze niet te verbuigen.
- Breng geen verf aan op de mobiele telefoon.
- Probeer de mobiele telefoon niet uit elkaar te halen of er wijzigingen in aan te brengen. Onderhoud dient uitsluitend te worden uitgevoerd door erkend personeel van Sony Ericsson.

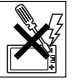

- Gebruik het product niet in de buurt van medische apparatuur zonder daarvoor toestemming te hebben gevraagd aan de behandelende arts of erkend medisch personeel.
- Gebruik de mobiele telefoon niet in en om vliegtuigen of in gebieden waar u wordt geadviseerd tweezijdige radioverbindingen uit te zetten.
- Gebruik de mobiele telefoon niet in ontstekingsgebieden of explosieve omgevingen.

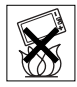

• Plaats geen mobiele telefoon of andere draadloze apparatuur in de ruimte boven de airbag van uw auto.

## KINDEREN

LET OP DAT KINDEREN NIET BIJ DE TELEFOON KUNNEN KOMEN. LAAT KINDEREN NOOIT MET LIW MOBIELE TELEFOON OF

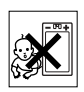

DE BIJBEHORENDE ACCESSOIRES SPELEN. ZIJ KUNNEN BLI ZICHZELF EN ANDEREN LETSEL VEROORZAKEN OF DE MOBIELE TELEFOON OF ACCESSOIRES BESCHADIGEN. DE MOBIELE TELEFOON OF DE ACCESSOIRES KUNNEN KLEINE ONDERDELEN BEVATTEN DIE LOS KUNNEN RAKEN EN VERSTIKKINGSGEVAAR MET ZICH MEE KUNNEN BRENGEN.

## Stroomvoorziening (oplader)

Sluit de stroomvoorziening (voeding) alleen aan op de daarvoor bestemde stroombronnen zoals aangegeven op de mobiele telefoon. Plaats het snoer zo, dat er geen druk op wordt uitgeoefend en dat het niet kan beschadigen. Koppel de eenheid los van de voeding voordat u deze reinigt om de kans op elektrische schokken te verkleinen. Gebruik de oplader niet buiten of in vochtige ruimten. Breng geen wijzigingen aan in het snoer of de stekker. Laat een passend stopcontact installeren door een erkend elektricien wanneer de stekker niet in het stopcontact past.

80 Belangrijke informatie

Gebruik alleen originele Sony Ericsson-opladers die bedoeld zijn voor gebruik in combinatie met uw mobiele telefoon. Andere opladers zijn mogelijk niet ontworpen volgens dezelfde veiligheids- en prestatiestandaarden.

#### <span id="page-82-0"></span>Batterij

U wordt geadviseerd de batterij volledig op te laden voordat u deze voor het eerst gaat gebruiken. Een nieuwe batterij, of een batterij die lang niet is gebruikt, heeft de eerste paar keer dat deze wordt gebruikt minder vermogen. De batterij kan alleen worden opgeladen bij een temperatuur tussen de  $+5$  °C en  $+45$  °C.

Gebruik alleen originele Sony Ericsson-batterijen die bedoeld zijn voor gebruik in combinatie met uw mobiele telefoon. Het gebruik van niet-originele batterijen en laders kan gevaarlijk zijn.

Spreek- en stand-bytijden zijn afhankelijk van verschillende omstandigheden, zoals de signaalsterkte, de gebruikstemperatuur, de manier waarop u applicaties gebruikt, de geselecteerde functies en het gebruik van spraak of gegevensverzending.

Zet uw mobiele telefoon uit voordat u de batterij verwijdert. Steek de batterij niet in uw mond. De elektrolyten van de batterij kunnen giftig zijn indien zij worden doorgeslikt. Zorg dat de metalen contacten op de batterij niet in aanraking komen met een ander metalen voorwerp. Dit kan kortsluiting veroorzaken en de batterij beschadigen. Gebruik de batterij alleen voor het doel waarvoor deze bestemd is.

## Persoonlijke medische apparatuur

Mobiele telefoons kunnen invloed hebben op de werking van sommige pacemakers en andere geïmplanteerde medische apparatuur. Draag de mobiele telefoon niet ter hoogte van de pacemaker, bijvoorbeeld in een borstzak. Als u de mobiele telefoon gebruikt, houdt u deze tegen het oor aan

de andere kant van het lichaam als de pacemaker. Als er een afstand van minimaal 15 cm tussen de mobiele telefoon en de pacemaker wordt aangehouden, is de kans op interferentie beperkt. Als u reden hebt om te vermoeden dat er interferentie optreedt, moet u de mobiele telefoon onmiddellijk uitzetten. Neem voor meer informatie contact op met uw cardioloog.

Raadpleeg voor overige medische apparatuur uw arts en de fabrikant van het apparaat.

## **Autoriiden**

Controleer of plaatselijke wetten en/of regelgeving het gebruik van mobiele telefoons beperken of het gebruik van handsfree-oplossingen verplichten. U wordt geadviseerd uitsluitend handsfreeoplossingen van Sony Ericsson te gebruiken die zijn bedoeld voor gebruik in combinatie met uw mobiele telefoon.

Wegens de invloed die het gebruik van mobiele telefoons kan hebben op bepaalde elektronische systemen in motorvoertuigen, verbieden sommige autofabrikanten het gebruik van mobiele telefoons in hun voertuigen, tenzij daarbij gebruik wordt gemaakt van een handsfree-carkit met een externe antenne.

Houd uw aandacht bij het verkeer en ga als de situatie dit vereist van de weg af en parkeer voordat u een nummer kiest of een gesprek aanneemt.

#### Alarmnummers

Mobiele telefoons werken door middel van radiosignalen, waardoor u niet onder alle omstandigheden zeker kunt zijn van een verbinding. Daarom moet u voor essentiële communicatie (bijvoorbeeld medische hulp in noodgevallen) nooit uitsluitend op een mobiele telefoon vertrouwen.

Het kan zijn dat noodoproepen in bepaalde gebieden, bij een aantal cellulaire netwerken of bij gebruik van bepaalde netwerkservices en/of mobiele telefoonfuncties niet mogelijk zijn. Voor meer informatie kunt u terecht bij uw plaatselijke serviceprovider.

#### Antenne

Deze telefoon bevat een ingebouwde antenne. Als u gebruikmaakt van antenneapparaten die niet specifiek door Sony Ericsson worden verkocht voor gebruik met dit model mobiele telefoon, kan de telefoon worden beschadigd en kunnen de prestaties achteruitgaan. Ook kunt u worden blootgesteld aan hogere SAR-waarden dan de opgegeven limieten (zie hieronder).

#### Efficiënt gebruik

Houd de mobiele telefoon vast zoals u elke andere telefoon zou vasthouden. Raak de antenne niet aan tijdens gebruik van de mobiele telefoon omdat dit de geluidskwaliteit beïnvloedt en ertoe kan leiden dat de mobiele telefoon meer energie verbruikt dan nodig is, hetgeen de spreek- en stand-bytijd verkort.

#### Blootstelling aan radiofrequentie en SAR (Specific Absorption Rate)

Uw mobiele telefoon is een lage-spanningsradiozender en -ontvanger. Wanneer de mobiele telefoon wordt aangezet, wordt een kleine hoeveelheid radiofrequentie-energie uitgezonden (ook bekend als radiogolven of radiofrequentievelden).

Overheden hebben wereldwijd uitgebreide internationale veiligheidsrichtlijnen vastgelegd die door onafhankelijke wetenschappelijke organisaties, zoals de International Commission on Non-Ionizing Radiation Protection (ICNIRP) en het Institute of Electrical and Electronics Engineers Inc. (IEEE), zijn ontwikkeld op basis van periodieke en

grondige evaluatie van wetenschappelijke onderzoeken. Deze richtlijnen leggen aanbevolen niveaus voor blootstelling van het publiek aan radiogolven vast. De grenzen voorzien in een ruime veiligheidsmarge die de veiligheid van alle personen garandeert, ongeacht leeftijd en gezondheid, en die rekening houdt met alle mogelijke variaties voortvloeiend uit afwijkende meetmethoden.

Specific Absorption Rate (SAR) is de meeteenheid voor de hoeveelheid radiofrequentie-energie die door het lichaam wordt geabsorbeerd tijdens het gebruik van een mobiele telefoon. De SAR-waarde wordt bepaald door het hoogste gecertificeerde energieniveau gemeten in laboratoria. Wanneer u de telefoon gebruikt, ligt de werkelijke SAR-waarde van de telefoon echter ver onder deze waarde. Dit komt doordat de mobiele telefoon is ontworpen om de minimaal benodigde hoeveelheid stroom te gebruiken om het netwerk te bereiken.

Verschillen in SAR beneden de normen voor blootstelling aan radiofrequentie betekenen niet dat er verschillen in veiligheid zijn. Hoewel de mobiele telefoonmodellen verschillende SAR-levels hebben, zijn alle mobiele telefoonmodellen van Sony Ericsson ontworpen om aan deze richtlijnen te voldoen.

In de Verenigde Staten mogen mobiele telefoons pas worden verkocht als er is getest of ze de limieten niet overschrijden die door de overheid zijn ingesteld, en als ze door de FCC (Federal Communications Commission) zijn gecertificeerd. Deze tests worden uitgevoerd in posities en op locaties (dat wil zeggen dat ze bij het oor worden gehouden en op het lichaam worden gedragen) die door de FCC voor elk model worden vereist. Als deze telefoon op het lichaam wordt gedragen, voldoet deze aan de RF-stralingsrichtlijnen van de FCC wanneer de handset zich op een afstand van minimaal 15 mm van het lichaam bevindt, zonder dat er metalen voorwerpen in de buurt van de telefoon zijn, of als de telefoon wordt gebruikt met

82 Belangrijke informatie

de originele accessoire van Sony Ericsson om deze telefoon op het lichaam te dragen. Als u andere accessoires gebruikt, voldoet de telefoon mogelijk niet aan de richtlijnen voor RF-blootstelling van de FCC.

Bij deze mobiele telefoon is een afzonderlijke folder met SAR-informatie over dit model mobiele telefoon meegeleverd. U vindt deze informatie en andere informatie over blootstelling aan radiogolven en SAR ook op: [www.sonyericsson.com/health.](www.sonyericsson.com/health)

#### Toegankelijkheidsoplossingen/ speciale behoeften

Bij telefoons die in de VS worden verkocht, kunt u uw TTY-terminal gebruiken met de mobiele telefoon van Sony Ericsson (als u gebruikmaakt van het noodzakelijke accessoire). Informatie over toegankelijkheidsoplossingen voor personen met speciale behoeften is beschikbaar bij het Sony Ericsson Special Needs Center, telefoon 877 878 1996 (TTY) of 877 207 2056 (spraak). U kunt ook het Sony Ericsson Special Needs Center bezoeken op [www.sonyericsson-snc.com](http://www.sonyericsson-snc.com).

#### Oude elektrische en elektronische apparatuur verwijderen

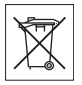

Dit symbool geeft aan dat alle ingesloten elektrische en

elektronische apparatuur niet als huishoudelijk afval verwijderd mag worden. In plaats daarvan dient u het achter te lagen op het daarvoor bestemde inzamelpunt voor de recycling van elektrische en elektronische apparatuur. Door te zorgen voor een correcte verwijdering van dit product helpt u mee eventuele schadelijke gevolgen voor het milieu en de volksgezondheid te voorkomen die kunnen ontstaan door verkeerde verwijdering van dit product. Recycling van materialen draagt bij aan het behoud van natuurlijke bronnen. Meer

gedetailleerde informatie over recycling van dit product kunt u opvragen bij uw gemeente, de afvalverwijderingsdienst of de winkel waar u het product hebt gekocht.

## De batterij weggooien

Houd u aan de plaatselijke regelgeving voor het weggooien van batterijen of neem contact op met het regionale Sony Ericsson Call Center voor meer informatie.

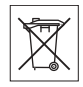

U mag de batterij nooit met het huisvuil weggooien. Maak indien aanwezig gebruik van de batterijinleverpunten.

## Geheugenkaart

Het product wordt met verwijderbare geheugenkaart geleverd. Deze geheugenkaart is algemeen compatibel met de aangeschafte handset, maar is niet per se compatibel met andere apparaten of de mogelijkheden van hun geheugenkaarten. Controleer de compatibiliteit van andere apparatuur alvorens tot de aanschaf of het gebruik over te gaan.

De geheugenkaart wordt vóór verzending geformatteerd. Gebruik een compatibel apparaat als u de geheugenkaart opnieuw wilt formatteren. Formatteer de geheugenkaart niet op een pc met de standaardformattering van het besturingssysteem. Raadpleeg de bedieningsinstructies van het apparaat of neem contact op met de klantenservice voor details. WAARSCHUWING:

Als het apparaat een adapter nodig heeft voor gebruik in de handset of een ander apparaat, mag u de kaart nooit rechtstreeks zonder de vereiste adapter plaatsen.

#### Voorzorgsmaatregelen voor gebruik van geheugenkaart

- Zorg ervoor dat de geheugenkaart niet vochtig wordt.
- Raak de terminalaansluitingen niet aan met uw handen of een metalen object.
- U mag de geheugenkaart niet stoten, buigen of laten vallen.
- Probeer de geheugenkaart niet uit elkaar te halen of er wijzigingen in aan te brengen.
- Gebruik of bewaar de geheugenkaart niet in een vochtige of corroderende omgeving of bij zeer hoge temperaturen, zoals een gesloten auto in de zomer, in direct zonlicht of bij de verwarming enzovoort.
- Duw niet hard op het uiteinde van de adapter voor de geheugenkaart en buig dit niet.
- Zorg ervoor dat er geen vuil, stof of andere ongewenste stoffen terechtkomen in de toegangspoort van de geheugenkaartadapter.
- Controleer of u de geheugenkaart juist hebt geplaatst.
- Plaats de geheugenkaart zo ver mogelijk in de benodigde geheugenkaartadapter. De geheugenkaart werkt mogelijk niet goed als deze er niet volledig in geschoven is.
- We adviseren u een back-up te maken van belangrijke gegevens. We zijn niet verantwoordelijk voor verlies of beschadiging van content die u op de geheugenkaart hebt opgeslagen.
- Opgeslagen gegevens kunnen worden beschadigd of kunnen verloren gaan wanneer u de geheugenkaart of geheugenkaartadapter verwijdert, de stroom uitzet tijdens het formatteren, lezen of schrijven van gegevens of als u de geheugenkaart gebruikt op plaatsen met statische elektriciteit of hoge elektrische veldemissies.

#### Bescherming van persoonlijke gegevens

Wis alle persoonlijke gegevens voordat u het product verkoopt of weggooit om uw privacy te beschermen en te voorkomen dat derden over deze gegevens kunnen beschikken. U verwijdert persoonlijke gegevens door een volledige reset uit te voeren en de geheugenkaart te verwijderen. HET VERWIJDEREN VAN MATERIAAL UIT HET TELEFOONGEHEUGEN IS GEEN GARANTIE DAT GEGEVENS NIET DOOR EEN VOLGENDE GEBRUIKER KAN WORDEN HERSTELD. SONY ERICSSON KAN NIET GARANDEREN DAT EEN VOLGENDE GEBRUIKER VAN HET APPARAAT GEEN TOEGANG KAN KRIJGEN TOT UW GEGEVENS, EN IS NIET VERANTWOORDELIJK VOOR DAARUITVOLGENDE BEKENDMAKING VAN GENOEMDE GEGEVENS, ZELFS NIET ALS EEN VOLLEDIGE RESET IS UITGEVOERD. Als u bezorgd bent om een dergelijke mogelijke openbaarmaking, behoudt u het apparaat zelf of zorgt u voor de permanente vernietiging ervan.

#### Accessoires

Voor uw veiligheid en het efficiënt gebruik van Sony Ericsson-producten raden wij u aan alleen de originele accessoires van Sony Ericsson te gebruiken. Gebruik van accessoires van derden kan de prestaties doen afnemen of een risico betekenen voor uw gezondheid of veiligheid.

## GELUIDSWAARSCHUWING:

Wees voorzichtig bij het instellen van het geluidsvolume met geluidsaccessoires van derden, om geluidsniveaus te vermijden die uw gehoor zouden kunnen beschadigen. Sony Ericsson test geen geluidsaccessoires van derden met deze mobiele telefoon. Sony Ericsson raadt u aan alleen originele geluidsaccessoires van Sony Ericsson te gebruiken.

#### Gebruiksrechtovereenkomst

Dit draadloze apparaat, inclusief maar niet beperkt tot alle media die bij het apparaat worden geleverd, ('Apparaat') bevat software die het eigendom is van Sony Ericsson Mobile Communications AB en haar dochterondernemingen ("Sony Ericsson") en de leveranciers en licentieverleners van Sony Ericsson ("Software").

Sony Ericsson verleent u als gebruiker van dit Apparaat een niet-exclusieve, niet-overdraagbare, niet-toewijsbare licentie voor het gebruik van de Software, doch uitsluitend in combinatie met het apparaat waarop deze is geïnstalleerd of waarbij deze is geleverd. Niets in deze overeenkomst mag worden opgevat als een verkoop van de Software aan een gebruiker van dit Apparaat.

U mag de broncode of onderdelen van de Software niet reproduceren, wijzigen, distribueren, decompileren of er reverse-engineering op toepassen, of de broncode of onderdelen van de Software op andere wijze achterhalen. Om twijfel te voorkomen hebt u te allen tijde het recht alle rechten en plichten in verband met de Software over te dragen aan een derde partij, doch uitsluitend samen met het Apparaat waarop u de Software hebt ontvangen en altijd op de voorwaarde dat deze derde partij schriftelijk met deze regels instemt.

Deze licentie wordt u verleend voor de volledige levensduur van dit Apparaat. Deze licentie kan worden beëindigd door al uw rechten in verband met het apparaat waarop u de Software hebt ontvangen schriftelijk over te dragen aan een derde partij. Indien u de in deze licentie vermelde bepalingen niet naleeft, wordt de licentie met onmiddellijke ingang beëindigd.

Sony Ericsson en de externe leveranciers en licentiegevers van Sony Ericsson zijn de enige en exclusieve eigenaars van de Software en behouden zich alle rechten, eigendomsrechten en belangen op en in de Software voor. Aan Sony Ericsson en,

voor zover de Software materiaal of code van een derde partij bevat, een dergelijke derde partij wordt de titel verleend van derden-begunstigden van deze voorwaarden.

Op de geldigheid, constructie en prestaties van deze licentie is het recht van Zweden van toepassing. Het voorgaande is volledig van toepassing voor zover maximaal is toegestaan onder de wettelijke rechten van de consument.

### Beperkte garantie

Sony Ericsson Mobile Communications AB, SE-221 88 Lund, Sweden, (Sony Ericsson) of lokale vestiging verstrekt deze Beperkte garantie voor uw mobiele telefoon en elk origineel accessoire dat bij uw mobiele telefoon is geleverd (hierna 'Product' te noemen). Mocht het nodig zijn om gebruik te maken van de garantie op uw product, retourneer het product dan aan de leverancier bij wie u het product hebt gekocht of neem contact op met het regionale Sony Ericsson Call Center (hiervoor kunnen nationale tarieven in rekening worden gebracht) of bezoek [www.sonyericsson.com](www.sonyericsson-snc.com) voor meer informatie.

## ONZE GARANTIE

Conform de bepalingen in deze beperkte garantie garandeert Sony Ericsson dat dit product vrij is van defecten in ontwerp, materiaal en arbeid op het moment van oorspronkelijke aanschaf door een consument. Deze beperkte garantie is geldig voor een periode van twee (2) jaar vanaf de oorspronkelijke aanschafdatum van het product voor uw mobiele telefoon, en voor een periode van één (1) jaar vanaf de oorspronkelijke aanschafdatum van het product voor alle originele accessoires (zoals de batterij, de oplader of de handsfree-carkit) die eventueel bij uw mobiele telefoon worden geleverd.

#### WAT WIJ DOEN

Indien dit product gedurende de garantieperiode bij normaal gebruik en onderhoud niet functioneert vanwege ontwerp-, materiaal- of afwerkingsfouten, zullen bevoegde distributeurs of servicepartners van Sony Ericsson in het land of de regio\* waar u het product hebt gekocht, het product naar eigen keus repareren of vervangen conform de voorwaarden en bepalingen die in dit document zijn neergelegd.

Sony Ericsson en haar servicepartners behouden zich het recht voor een bedrag in rekening te brengen indien een geretourneerd product niet onder de garantie valt volgens de onderstaande voorwaarden.

Wanneer het product wordt gerepareerd of vervangen, kunnen persoonlijke instellingen, downloads en andere informatie verloren gaan. Op dit moment is het voor Sony Ericsson wettelijk, via andere regelgeving of vanwege technische beperkingen onmogelijk om een kopie van bepaalde downloads te maken. Sony Ericsson is niet verantwoordelijk voor enige informatie die verloren gaat en biedt geen vergoeding voor een dergelijk verlies. Maak altijd een kopie van alle informatie op uw Sony Ericsson-product, zoals downloads, de kalender en contacten, voordat u uw Sony Ericsson-product ter reparatie of vervanging aanbiedt.

#### VOORWAARDEN

1 Deze beperkte garantie is alleen geldig indien de originele kwitantie voor dit product die door een geautoriseerde Sony Ericsson-dealer is afgegeven, met daarop de aankoopdatum en het serienummer\*\*, wordt overlegd samen met het product dat moet worden gerepareerd of vervangen. Sony Ericsson behoudt zich het recht voor om onderhoud uit hoofde van de garantie te weigeren indien deze gegevens zijn verwijderd of gewijzigd na de oorspronkelijke aanschaf van het product bij de leverancier.

- 2 Als Sony Ericsson de mobiele telefoon repareert of vervangt, geldt de resterende garantieperiode of de periode gedurende negentig (90) dagen vanaf de datum van de reparatie, als dat langer is, voor de reparatie van het relevante defect of voor het vervangende product. Reparatie of vervanging kan door middel van functioneel equivalente soortgelijke producten plaatsvinden. Vervangen onderdelen worden eigendom van Sony Ericsson.
- 3 Deze garantie is niet van toepassing op tekortkomingen van het product ten gevolge van normale slijtage, misbruik (inclusief, maar niet beperkt tot, gebruik op een andere dan de normale en gebruikelijke wijze conform de instructies voor gebruik en onderhoud van het product), ongevallen, wijziging of aanpassing van software of hardware, calamiteiten, of schade ten gevolge van vloeistoffen.

Een oplaadbare batterij kan meer dan honderd keer worden opgeladen en ontladen. Uiteindelijk zal deze echter slijten. Dit is geen defect en is het gevolg van slijtage door normaal gebruik. Wanneer de spreektijd of de stand-bytijd merkbaar korter is geworden, is het tijd de batterij te vervangen. Wij raden aan dat u alleen batterijen en opladers gebruikt die zijn goedgekeurd door Sony Ericsson.

Er kunnen zich minieme verschillen voordoen in de helderheid en kleur van de display van verschillende telefoons. Er kunnen kleine heldere of donkere puntjes worden weergegeven op de display. Deze worden 'defecte pixels' genoemd. Dit verschijnsel doet zich voor als afzonderlijke punten defect zijn. Deze kunnen niet worden hersteld. Als er twee defecte pixels zijn, wordt dit acceptabel geacht.

Er kunnen zich minieme verschillen voordoen in cameraweergave tussen verschillende telefoons. Dit is gebruikelijk en wordt niet gezien als een storing van de cameramodule.

86 Belangrijke informatie

- 4 Aangezien het cellulaire systeem waarop het product werkt, niet wordt verstrekt door Sony Ericsson, is Sony Ericsson niet verantwoordelijk voor de werking, beschikbaarheid, dekking, service of het bereik van dat systeem.
- 5 Deze garantie vervalt bij productschade die is veroorzaakt door installaties, aanpassingen of reparatie, of het openen van het product door een niet door Sony Ericsson bevoegde persoon.
- 6 De garantie vervalt bij productschade die is veroorzaakt door het gebruik van niet-originele Sony Ericsson-accessoires of -randapparatuur.

Sony Ericsson is in geen geval aansprakelijk voor garanties, hetzij expliciet hetzij impliciet, voor storingen die aan het product of aan de randapparatuur worden veroorzaakt als gevolg van virussen, trojaanse paarden, spyware of andere schadelijke software. Sony Ericsson raadt u met klem aan geschikte antivirussoftware op uw product en eventueel op aangesloten randapparatuur te installeren, voor zover verkrijgbaar, en regelmatig een update op deze software uit te voeren om uw apparatuur beter te beschermen. Het is echter bekend dat dergelijke software uw product of de bijbehorende randapparatuur nooit volledig zal beschermen. Sony Ericsson is niet aansprakelijk bij garantieclaims, hetzij expliciet hetzij impliciet, in geval het product vanwege dergelijke antivirussoftware niet kan worden gebruikt voor het doel waarvoor het is bestemd.

- 7 Bij beschadiging van verzegelingen van het product vervalt de garantie.
- 8 ER ZIJN GEEN EXPLICIETE GARANTIES VAN TOEPASSING, HETZLI SCHRIETELLIK HETZIJ MONDELING, DAN DEZE GEDRUKTE BEPERKTE GARANTIE. ALLE IMPLICIETE GARANTIES, DAARONDER BEGREPEN, MAAR NIET UITSLUITEND IMPLICIETE GARANTIES VAN VERKOOPBAARHEID OF GESCHIKTHEID VOOR EEN BEPAALD DOEL, WORDEN BEPERKT DOOR DE DUUR VAN DEZE BEPERKTE GARANTIE. SONY ERICSSON OF HAAR LICENTIEGEVERS ZULLEN IN GEEN GEVAL AANSPRAKELIJK ZIJN VOOR INDIRECTE SCHADE OF GEVOLGSCHADE VAN WELKE AARD DAN OOK, DAARONDER BEGREPEN, MAAR NIET UITSLUITEND WINSTDERVING EN/OF BEDRIJFSSTAGNATIE. In sommige landen/staten is de uitsluiting of beperking van incidentele schade, gevolgschade of de beperking van de duur van impliciete garanties niet toegestaan. De voorgaande beperkingen en uitsluitingen zijn dus mogelijk niet op u van toepassing.

Deze garantie is niet van invloed op de wettelijke rechten van de consument onder het toepasselijk recht, noch op de rechten van de consument ten opzichte van de leveranciers, die voortvloeien uit een verkoop- of inkoopcontact.

## Belangrijke informatie 87

#### \* GEOGRAFISCH BEREIK VAN DE GARANTIE

Wanneer u uw product hebt aangeschaft in een land dat lid is van de Europese Economische Ruimte (EER) of in Zwitserland of Turkije, en een dergelijk product bedoeld was voor verkoop in de EER of in Zwitserland of Turkije, kunt u uw product laten repareren in elk willekeurig EER-land of in Zwitserland of Turkije, onder de garantievoorwaarden die gelden in het land waarin u het product laat repareren, indien in het desbetreffende land een identiek product wordt verkocht door een erkende Sony Ericcsondistributeur. Neem contact op met het regionale Sony Ericsson Call Center als u wilt weten of uw product in het land wordt verkocht waarin u zich bevindt. Bepaalde services kunnen alleen worden geleverd in het land waarin u het product hebt gekocht, bijvoorbeeld vanwege het feit dat uw product aan buiten- of binnenzijde afwijkt van gelijkwaardige modellen die in andere landen worden verkocht. Houd er bovendien rekening mee dat producten met een SIM-lock niet altijd kunnen worden gerepareerd.

\*\* In sommige landen/regio's kan om aanvullende informatie (zoals een geldige garantiekaart) worden gevraagd.

## FCC Statement

This device complies with Part 15 of the FCC rules. Operation is subject to the following two conditions: (1) This device may not cause harmful interference, and (2) This device must

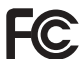

accept any interference received, including interference that may cause undesired operation.

## <span id="page-89-0"></span>Declaration of Conformity

We, Sony Ericsson Mobile Communications AB of Nya Vattentornet

SE-221 88 Lund, Sweden

#### declare under our sole responsibility that our product Sony Ericsson type AAC-1052042-BV

and in combination with our accessories, to which this declaration relates is in conformity with the appropriate standards 3GPP TS 51.010-1. EN 301489-7, EN 300328, EN 301489-17 and EN 60950, following the provisions of, Radio Equipment and Telecommunication Terminal Equipment directive 99/5/EC with requirements covering EMC directive 89/336/EEC, and Low Voltage directive 73/23/EEC.

Lund, February, 2007

 $C<sub>682</sub>$ 

Shoji Nemoto, Head of Product Business Group **GSM/LIMTS** 

Aan de vereisten die in de R&TTE-richtlijn (99/5/EC) worden gesteld, wordt voldaan.

## Index

## A

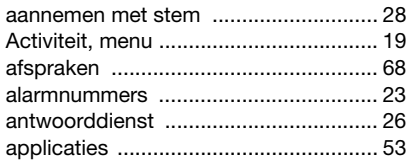

## B

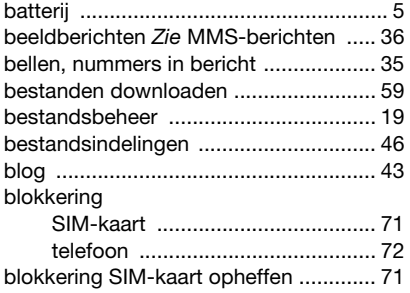

## C

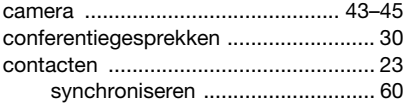

## D

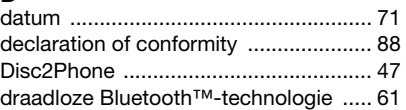

## E

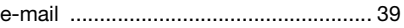

### F

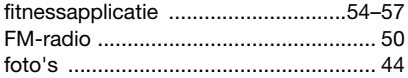

## G

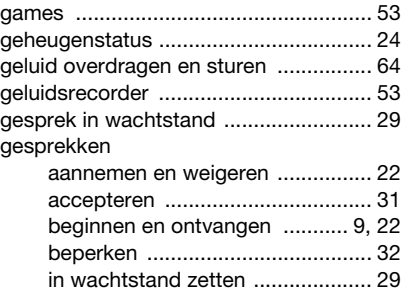

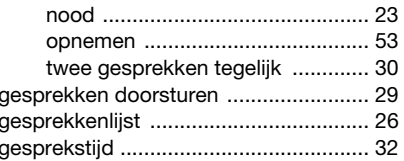

## $H$

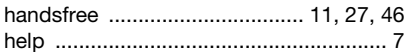

## $\overline{1}$

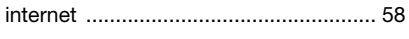

## J

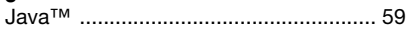

## K

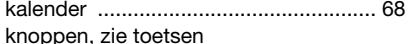

## $\mathbf{I}$

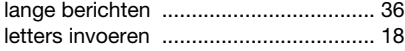

## $\mathsf{M}% _{T}=\mathsf{M}_{T}\!\left( a,b\right) ,\ \mathsf{M}_{T}=\mathsf{M}_{T}$

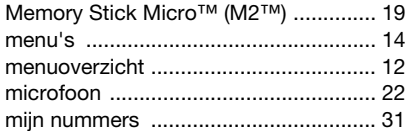

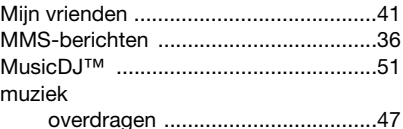

## N

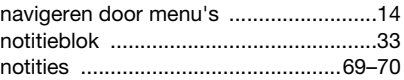

### $\circ$

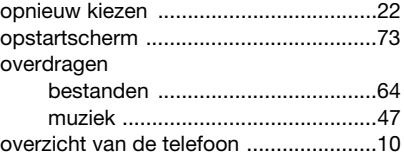

#### $\sf P$

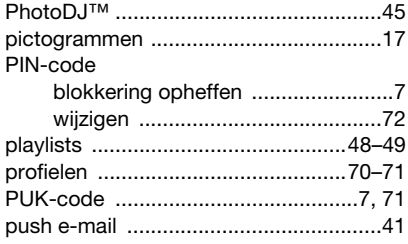

#### 90 Index

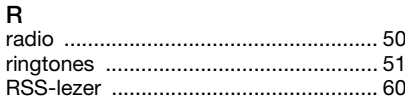

## S

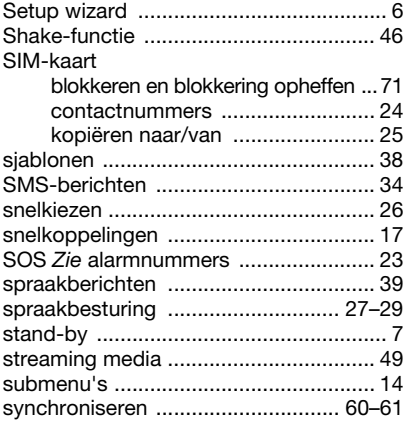

## $\mathsf{T}$

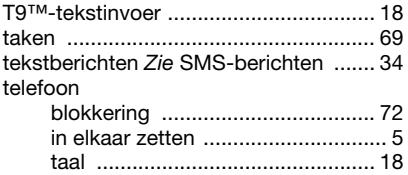

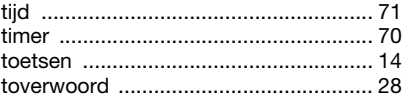

## $\cup$

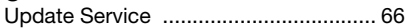

## $\mathsf{V}$

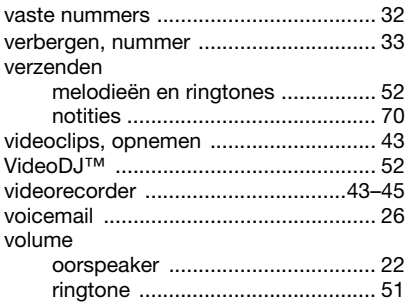

## W

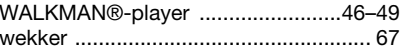

## $\mathsf{Z}% _{T}=\mathsf{Z}_{T}\!\left( a,b\right) ,\ \mathsf{Z}_{T}=\mathsf{Z}_{T}$

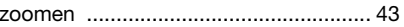

Index 91